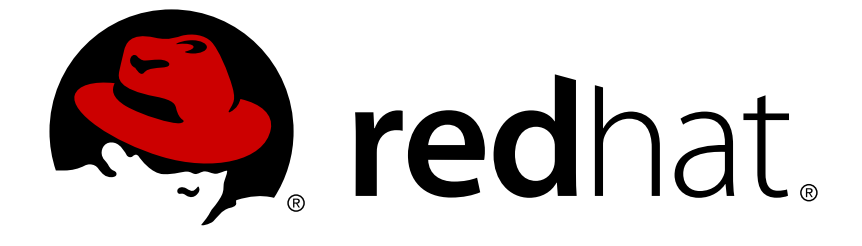

# **Red Hat JBoss Enterprise Application Platform 7.0**

# **Security Architecture**

For Use with Red Hat JBoss Enterprise Application Platform 7.0

Last Updated: 2018-02-08

For Use with Red Hat JBoss Enterprise Application Platform 7.0

# **Legal Notice**

Copyright © 2018 Red Hat, Inc.

The text of and illustrations in this document are licensed by Red Hat under a Creative Commons Attribution–Share Alike 3.0 Unported license ("CC-BY-SA"). An explanation of CC-BY-SA is available at

http://creativecommons.org/licenses/by-sa/3.0/

. In accordance with CC-BY-SA, if you distribute this document or an adaptation of it, you must provide the URL for the original version.

Red Hat, as the licensor of this document, waives the right to enforce, and agrees not to assert, Section 4d of CC-BY-SA to the fullest extent permitted by applicable law.

Red Hat, Red Hat Enterprise Linux, the Shadowman logo, JBoss, OpenShift, Fedora, the Infinity logo, and RHCE are trademarks of Red Hat, Inc., registered in the United States and other countries.

Linux ® is the registered trademark of Linus Torvalds in the United States and other countries.

Java ® is a registered trademark of Oracle and/or its affiliates.

XFS ® is a trademark of Silicon Graphics International Corp. or its subsidiaries in the United States and/or other countries.

MySQL ® is a registered trademark of MySQL AB in the United States, the European Union and other countries.

Node.js ® is an official trademark of Joyent. Red Hat Software Collections is not formally related to or endorsed by the official Joyent Node.js open source or commercial project.

The OpenStack ® Word Mark and OpenStack logo are either registered trademarks/service marks or trademarks/service marks of the OpenStack Foundation, in the United States and other countries and are used with the OpenStack Foundation's permission. We are not affiliated with, endorsed or sponsored by the OpenStack Foundation, or the OpenStack community.

All other trademarks are the property of their respective owners.

# **Abstract**

This document focuses on the high-level concepts of security within JBoss EAP and what components exist to implement those concepts. This document focuses on what and why and much less on how, meaning specifics on how to configure a specific scenario will be housed in other documents. When completing this document, readers should have a solid conceptual understanding of the components of security within JBoss EAP, as well as how those components fit together.

# **Table of Contents**

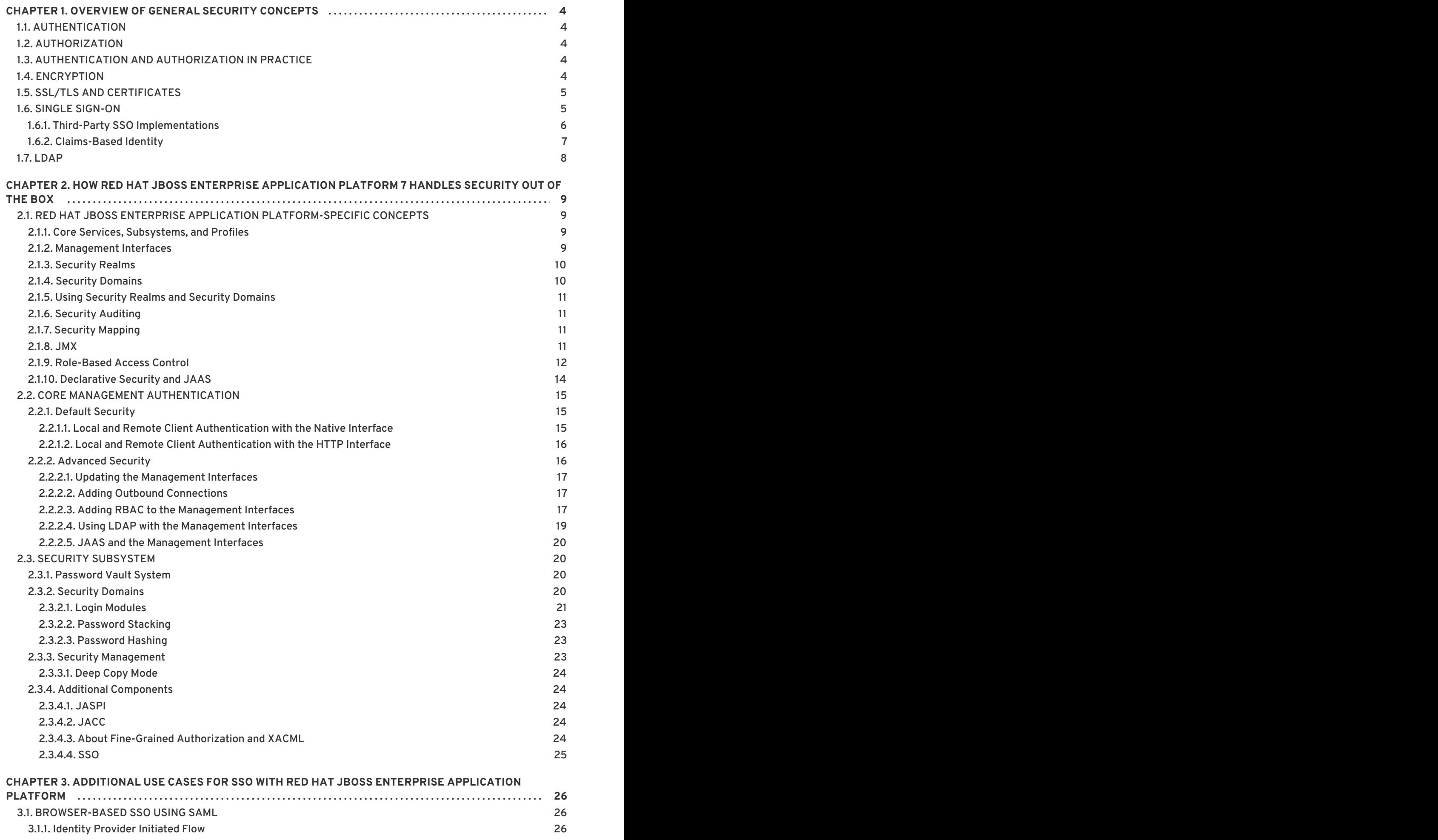

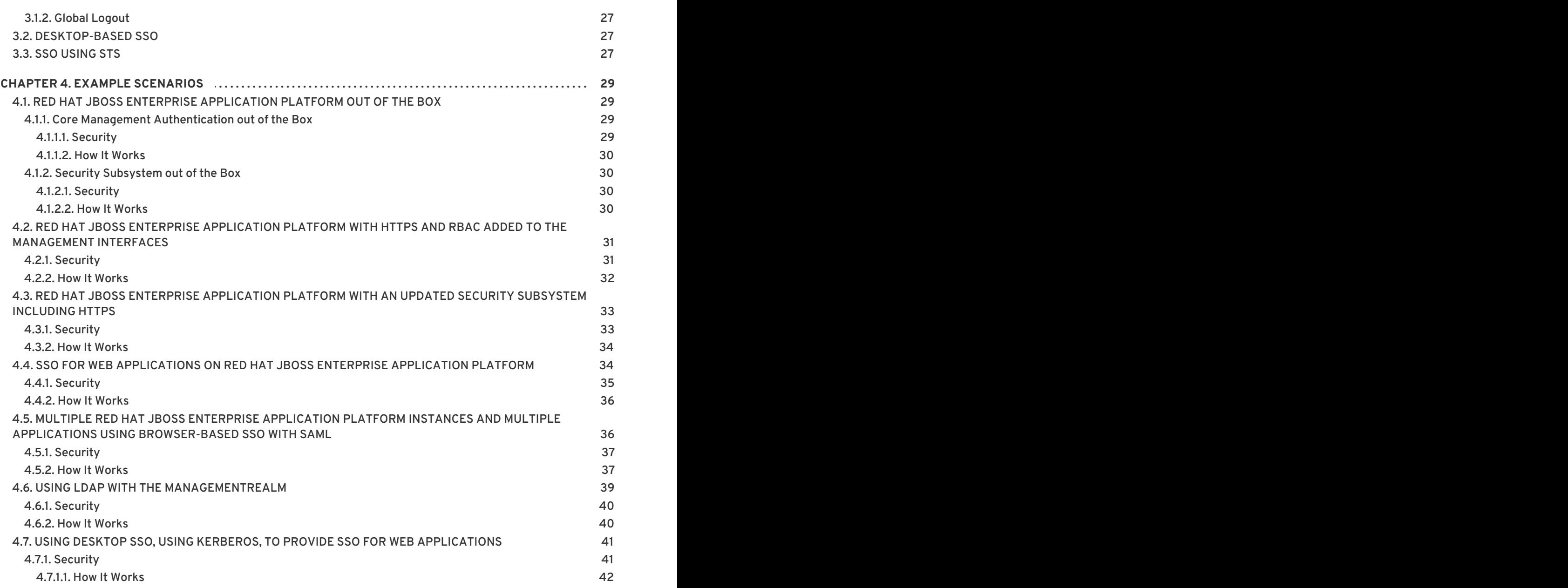

# <span id="page-7-0"></span>**CHAPTER 1. OVERVIEW OF GENERAL SECURITY CONCEPTS**

Before digging into how JBoss EAP handles security, it is important to understand a few basic security concepts.

# <span id="page-7-1"></span>**1.1. AUTHENTICATION**

Authentication refers to identifying a subject and verifying the authenticity of the identification. The most common authentication mechanism is a username and password combination, but other mechanisms, such as shared keys, smart cards or fingerprints, are also used for authentication. When in the context of Java Enterprise Edition declarative security, the result of a successful authentication is called a principal.

# <span id="page-7-2"></span>**1.2. AUTHORIZATION**

Authorization refers to a way of specifying access rights or defining access policies. A system can then implement a mechanism to use those policies to permit or deny access to resources for the requester. In many cases, this is implemented by matching a principal with a set of actions or places they are allowed to access, sometimes referred to as a role.

# <span id="page-7-3"></span>**1.3. AUTHENTICATION AND AUTHORIZATION IN PRACTICE**

Though authentication and authorization are distinct concepts, they are often linked. Many modules written to handle authentication also handle authorization and vice versa.

### **Example**

The application **MyPersonalSoapbox** provides the ability to post and view messages. Principals with the **Talk** role can post messages and view other posted messages. Users who have not logged in have the **Listen** role and can view posted messages. Suzy, Adam, and Bob use the application. Suzy and Bob can authenticate with their username and password, but Adam does not have a username and password yet. Suzy has the **Talk** role, but Bob does not have any roles, neither **Talk** nor **Listen**. When Suzy authenticates, she may post and view messages. When Adam uses **MyPersonalSoapbox**, he cannot log in, but he can see posted messages. When Bob logs in, he cannot post any messages, nor can he view any other posted messages.

Suzy is both authenticated and authorized. Adam has not authenticated, but he is authorized, with the **Listen** role, to view messages. Bob is authenticated but has no authorization and no roles.

# <span id="page-7-4"></span>**1.4. ENCRYPTION**

Encryption refers to encoding sensitive information by applying mathematical algorithms to it. Data is secured by converting, or encrypting, it to an encoded format. To read the data again, the encoded format must be converted, or decrypted, to the original format. Encryption can be applied to simple string data in files or databases or even on data sent across communications streams.

Examples of encryption include the following scenarios.

- LUKS can be used to encrypt Linux file system disks.
- The blowfish or AES algorithms can be used to encrypt data stored in Postgres databases.
- The HTTPS protocol encrypts all data via Secure Sockets Layer/Transport Layer Security, SSL/TLS, before transferring it from one party to another.

When a user connects from one server to another using the Secure Shell, SSH protocol, all of the communication is sent in an encrypted tunnel.

# <span id="page-8-0"></span>**1.5. SSL/TLS AND CERTIFICATES**

SSL/TLS encrypts network traffic between two systems by using a symmetric key that is exchanged between and only known by those two systems. To ensure a secure exchange of the symmetric key, SSL/TLS uses Public Key Infrastructure (PKI), a method of encryption that uses a key pair. A key pair consists of two separate but matching cryptographic keys: a public key and a private key. The public key is shared with any party and is used to encrypt data; the private key is kept secret and is used to decrypt data that has been encrypted using the public key.

When a client requests a secure connection to exchange symmetric keys, a handshake phase occurs before secure communication can begin. During the SSL/TLS handshake, the server passes its public key to the client in the form of a certificate. The certificate contains the identity of the server, its URL, the public key of the server, and a digital signature that validates the certificate. The client validates the certificate and decides whether the certificate is trusted. If the certificate is trusted, the client generates the symmetric key for the SSL/TLS connection, encrypts it using the public key of the server, and sends it back to the server. The server uses its private key to decrypt the symmetric key. Further communication between the two machines over this connection is encrypted using the symmetric key.

There are two kinds of certificates: self-signed certificates and authority-signed certificates. A selfsigned certificate uses its private key to sign itself; that signature is unverified because it is not connected to a chain of trust. An authority-signed certificate is a certificate that is issued to a party by a certificate authority, CA, and is signed by that CA, for example, VeriSign, CAcert, RSA, et al. The CA verifies the authenticity of the certificate holder.

Self-signed certificates can be faster and easier to generate and require less infrastructure to manage, but they can be difficult for clients to verify their authenticity because a third party has not confirmed their authenticity. This inherently makes the self-signed certificate less secure. Authority-signed certificates can take more effort to set up, but they are easier for clients to verify their authenticity. A chain of trust has been created because a third party has confirmed the authenticity of the certificate holder.

#### **WARNING**

Red Hat recommends that SSLv2, SSLv3, and TLSv1.0 be explicitly disabled in favor of TLSv1.1 or TLSv1.2 in all affected packages. 

# <span id="page-8-1"></span>**1.6. SINGLE SIGN-ON**

Single sign-on (SSO) allows principals authenticated to one resource to implicitly authorize access to other resources. If a set of distinct resources is secured by SSO, a user is only required to authenticate the first time they access any of the secured resources. Upon successful authentication, the roles associated with the user are stored and used for authorization of all other associated resources. This allows the user to access any additional authorized resources without re-authenticating.

If the user logs out of a resource or a resource invalidates the session programmatically, all persisted authorization data is removed and the process starts over. In the case of a resource session timeout, the SSO session is not invalidated if there are other valid resource sessions associated with that user. <span id="page-9-1"></span>SSO may be used for authentication and authorization on web applications and desktop applications. In some cases, an SSO implementation can integrate with both.

Within SSO, there are a few common terms used to describe different concepts and parts of the system.

#### **Identity Management**

Identity Management (IDM) refers to the idea of managing principals and their associated authentication, authorization, and privileges across one or more systems or domains. The term Identity and Access Management (IAM) is sometimes used to describe this same concept.

#### **Identity Provider**

An identity provider (IDP) is the authoritative entity responsible for authenticating an end user and asserting the identity for that user in a trusted fashion to trusted partners.

#### **Identity Store**

An identity provider needs an identity store to retrieve users' information to use during the authentication and authorization process. Identity stores can be any type of repository: a database, Lightweight Directory Access Protocol (LDAP), properties file, and so on.

#### **Service Provider**

A service provider (SP) relies on an identity provider to assert information about a user via an electronic user credential, leaving the service provider to manage access control and dissemination based on a trusted set of user credential assertions.

#### **Clustered and Non-Clustered SSO**

Non-clustered SSO limits the sharing of authorization information to applications on the same virtual host. There is also no resiliency in the event of a host failure. In a clustered SSO scenario, data can be shared between applications on multiple virtual hosts, which makes it resilient to failover. In addition, a clustered SSO is able to receive requests from a load balancer.

#### <span id="page-9-0"></span>**1.6.1. Third-Party SSO Implementations**

#### **Kerberos**

Kerberos is a network authentication protocol for client-server applications. It uses secret-key symmetric cryptography to allow secure authentication across a non-secure network.

Kerberos uses security tokens called tickets. To use a secured service, users need to obtain a ticket from the ticket granting service (TGS) which is a service that runs on a server in their network. After obtaining the ticket, users request a Service Ticket (ST) from an authentication service (AS) which is another service running in the same network. Users then use the ST to authenticate to the desired service. The TGS and the AS run inside an enclosing service called the key distribution center (KDC).

Kerberos is designed to be used in a client-server desktop environment and is not usually used in web applications or thin client environments. However, many organizations use a Kerberos system for desktop authentication and prefer to reuse their existing system rather than create a second one for their web applications. Kerberos is an integral part of Microsoft's Active Directory and is used in many Red Hat Enterprise Linux environments.

#### **SPNEGO**

Simple and protected GSS\_API negotiation mechanism(SPNEGO) provides a mechanism for extending a Kerberos-based SSO environment for use in web applications.

<span id="page-10-1"></span>When an application on a client computer, such as a web browser, attempts to access a protected page on a web server, the server responds that authorization is required. The application then requests an ST from the KDC. The application wraps the ticket in a request formatted for SPNEGO and sends it back to the web application via the browser. The web container running the deployed web application unpacks the request and authenticates the ticket. Access is granted upon successful authentication.

SPNEGO works with all types of Kerberos providers, including the Kerberos service within Red Hat Enterprise Linux and the Kerberos server, which is an integral part of Microsoft's Active Directory.

#### **Microsoft's Active Directory**

Active Directory (AD) is a directory service developed by Microsoft to authenticate users and computers in a Microsoft Windows domain. It comes as part of Windows Server. The computer running Windows Server controlling the domain is referred to as the domain controller. Red Hat Enterprise Linux can integrate with Active Directory domains as can Red Hat Identity Management, Red Hat JBoss Enterprise Application Platform, and other Red Hat products.

Active Directory relies on three core technologies that work together:

- 1. LDAP to store information about users, computers, passwords, and other resources
- 2. Kerberos to provide secure authentication over the network
- 3. Domain name service (DNS) to provide mappings between IP addresses and host names of computers and other devices in the network

## <span id="page-10-0"></span>**1.6.2. Claims-Based Identity**

One way to implement SSO is to use a claims-based identity system. A claims-based identity system allows systems to pass identity information but abstracts that information into two components: a claim and an issuer or authority. A claim is statement that one subject, such as a user, group, application, or organization, makes about another. That claim or set of claims is packaged into a token or set of tokens and issued by a provider. Claims-based identity allows individual secured resources to implement SSO without having to know everything about a user.

### **Security Token Service**

A security token service (STS) is an authentication service that issues security tokens to clients for use when authenticating and authorizing users for secured applications, web services or EJBs. A client attempting to authenticate against an application secured with STS, known as a service provider, will be redirected to a centralized STS authenticator and issued a token. If successful, that client will reattempt to access the service provider, providing their token along with the original request. That service provider will validate the token from the client with the STS and proceed accordingly. This same token may be reused by the client against other web services or EJBs that are connected to the STS. The concept of a centralized STS that can issue, cancel, renew, and validate security tokens and specifies the format of security token request and response messages is known as **WS-Trust**.

### **Browser-Based SSO**

In browser-based SSO, one or more web applications, known as service providers, connect to a centralized identity provider in a hub and spoke architecture. The IDP acts as the central source, or hub, for identity and role information by issuing claim statements in SAML tokens to service providers, or spokes. Requests may be issued when a user attempts to access a service provider or if a user attempts to authenticate directly with the identity provider. These are known as SP-initiated and IDPinitiated flows, respectively, and will both issue the same claim statements.

#### **SAML**

Security Assertion Markup Language (SAML) is a data format that allows two parties, usually an identity provider and a service provider, to exchange authentication and authorization information. A SAML token is a type of token issued by an STS or IDP; it can be used to enable SSO. A resource secured by SAML, SAML service provider, redirects users to the SAML identity provider, a type of STS or IDP, to obtain a valid SAML token before authenticating and authorizing that user.

#### **Desktop-Based SSO**

Desktop-based SSO enables service providers and desktop domains, for example Active Directory or Kerberos, to share a principal. In practice, this allows users to log in on their computer using their domain credentials and then have service providers reuse that principal during authentication, without having to re-authenticate, thus providing SSO.

# <span id="page-11-0"></span>**1.7. LDAP**

Lightweight Directory Access Protocol (LDAP) is a protocol for storing and distributing directory information across a network. This directory information includes information about users, hardware devices, access roles and restrictions, and other information.

In LDAP, the distinguished name (DN), uniquely identifies an object in a directory. Each distinguished name must have a unique name and location from all other objects, which is achieved using a number of attribute-value pairs (AVPs). The AVPs define information such as common names and organization unit. The combination of these values results in a unique string required by the LDAP.

Some common implementations of LDAP include Red Hat Directory Server, OpenLDAP, Active Directory, IBM Tivoli Directory Server, Oracle Internet Directory, and 389 Directory Server.

# <span id="page-12-0"></span>**CHAPTER 2. HOW RED HAT JBOSS ENTERPRISE APPLICATION PLATFORM 7 HANDLES SECURITY OUT OF THE BOX**

There are two components that ship with JBoss EAP 7 that relate to security: Core Management Authentication and the **security** subsystem. These two components are based on the general security concepts discussed in the Overview of General Security [Concepts](#page-9-1) , but they also incorporate some JBoss EAP-specific concepts in their implementation discussed in the Red Hat JBoss Enterprise Application [Platform-Specific](#page-15-1) Concepts section.

# <span id="page-12-1"></span>**2.1. RED HAT JBOSS ENTERPRISE APPLICATION PLATFORM-SPECIFIC CONCEPTS**

In addition to the general security concept covered in the Overview of General Security [Concepts](#page-9-1) section, it is important to understand some of the concepts specific to JBoss EAP and JBoss EAP security.

## <span id="page-12-2"></span>**2.1.1. Core Services, Subsystems, and Profiles**

JBoss EAP is built on the concept of modular class loading. Each API or service provided by JBoss EAP is implemented as a module, which is loaded and unloaded on demand. The core services are services that are always loaded on server startup and are required to be running prior to starting an additional subsystem.

A subsystem is a set of capabilities added to the core server by an extension. Some example subsystems include a subsystem that provides servlet handling capabilities, a subsystem that provides an EJB container, and a subsystem that provides JTA.

A profile is a named list of subsystems, along with the details of each subsystem's configuration. A profile with a large number of subsystems results in a server with a large set of capabilities. A profile with a small, focused set of subsystems will have fewer capabilities but a smaller footprint. By default, JBoss EAP comes with several predefined profiles, for example **default**, **full**, **ha**, **full-ha**. In these profiles, the management interfaces and the associated security realms are loaded as core services.

# <span id="page-12-3"></span>**2.1.2. Management Interfaces**

JBoss EAP offers two different management interfaces for interacting with and editing its configuration: the management console and the management CLI. Both interfaces expose the functionality of the core management of JBoss EAP. These interfaces offer two ways to access the same core management system.

The management console is a web-based administration tool for JBoss EAP. It may be used to start and stop servers, deploy and undeploy applications, tune system settings, and make persistent modifications to the server configuration. The management console also has the ability to perform administrative tasks, with live notifications when any changes require the server instance to be restarted or reloaded. In a managed domain, server instances and server groups in the same domain can be centrally managed from the management console of the domain controller.

The management CLI is a command line administration tool for JBoss EAP. The management CLI may be used to start and stop servers, deploy and undeploy applications, configure system settings, and perform other administrative tasks. Operations can be performed in batch mode, allowing multiple tasks to be run as a group. The management CLI may also connect to the domain controller in a

managed domain to execute management operations on the domain. The management CLI can perform all tasks that the web-based administration tool can perform as well as many other lower-level operations that are unavailable to the web-based administration tool.

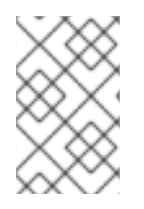

## **NOTE**

In addition to the clients that ship with JBoss EAP, other clients can be written to invoke the management interfaces over either the HTTP or native interfaces using the APIs included with JBoss EAP.

# <span id="page-13-0"></span>**2.1.3. Security Realms**

A security realm is effectively an identity store of usernames, passwords, and group membership information that can be used when authenticating users in EJBs, web applications, and the management interface. Initially, JBoss EAP comes preconfigured with two security realms by default: **ManagementRealm** and **ApplicationRealm**. Both security realms use the file system to store mappings between users and passwords and users and group membership information. They both use a digest mechanism by default when authenticating.

A digest mechanism is an authentication mechanism that authenticates the user by making use of onetime, one-way hashes comprising various pieces of information, including information stored in the usernames and passwords mapping property file. This allows JBoss EAP to authenticate users without sending any passwords in plain text over the network.

The JBoss EAP installation contains a script that enables administrators to add users to both realms. When users are added in this way, the username and hashed password are stored in the corresponding users/passwords properties file. When a user attempts to authenticate, JBoss EAP sends back a onetime use number, nonce, to the client. The client then generates a one-way hash using their username, password, nonce, and a few other fields and sends the username, nonce, and one-way hash to JBoss EAP. JBoss EAP looks up the user's prehashed password and uses it, along with the provided username, nonce, and a few other fields, to generate another one-way hash in the same manner. If all the same information is used, for example, correct password, on both sides, hashes will match and the user is authenticated.

Though security realms use the digest mechanism by default, they may be reconfigured to use other authentication mechanisms. On startup, the management interfaces determine which authentication mechanisms will be enabled based on what authentication mechanisms are configured in **ManagementRealm**.

Security realms are not involved in any authorization decisions; however, they can be configured to load a user's group membership information, which can subsequently be used to make authorization decisions. After a user has been authenticated, a second step occurs to load the group membership information based on the username.

By default, the **ManagementRealm** is used during authentication and authorization for the management interfaces. The **ApplicationRealm** is a default realm made available for web applications and EJBs to use when authenticating and authorizing users.

# <span id="page-13-1"></span>**2.1.4. Security Domains**

A security domain is a set of Java Authentication and Authorization Service (JAAS) declarative security configurations that one or more applications use to control authentication, authorization, auditing, and mapping. Four security domains are included by default: **jboss-ejb-policy**, **jbossweb-policy**, **other**, and **jaspitest**. The **jboss-ejb-policy** and **jboss-web-policy** security domains are the default authorization mechanisms that are used if an application's configured security <span id="page-14-4"></span>domain has none. Those security domains, along with **other**, are also used internally within JBoss EAP for authorization and are required for correct operation. The **jaspitest** security domain is a simple JASPI security domain included for development purposes.

A security domain comprises configurations for authentication, authorization, security mapping, and auditing. Security domains are part of the JBoss EAP **security** subsystem and are managed centrally by the domain controller or standalone server. Users can create as many security domains as needed to accommodate application requirements.

# <span id="page-14-0"></span>**2.1.5. Using Security Realms and Security Domains**

Security realms and security domains can be used as a part of securing web applications deployed to JBoss EAP. When deciding if either should be used, it is important to understand the difference between the two.

Web applications and EJB deployments can only use security domains directly. They perform the actual authentication and authorization via login modules using the identity information passed from an identity store. Security domains can be configured to use security realms for identity information; for example, **other** allows applications to specify a security realm to use for authentication and getting authorization information. They may also be configured to use external identity stores. Web applications and EJB deployments cannot be configured to directly use security realms for authentication. The security domains are also part of the **security** subsystem and are loaded after core services.

Only the core management, for example, the management interfaces, and the EJB remoting end points can use the security realms directly. They are identity stores that provide authentication as well as authorization information. They are also a core service and are loaded before any subsystems are started. The out-of-the-box security realms, **ManagementRealm** and **ApplicationRealm**, use a simple file-based authentication mechanism, but they can be configured to use other mechanisms.

# <span id="page-14-1"></span>**2.1.6. Security Auditing**

Security auditing refers to triggering events, such as writing to a log, in response to an event that happens within the **security** subsystem. Auditing mechanisms are configured as part of a security domain, along with authentication, authorization, and security mapping details. Auditing uses provider modules to control the way that security events are reported. JBoss EAP ships with several security auditing providers, but custom ones may be used. The core management of JBoss EAP also has its own security auditing and logging functionality, which is configured separately and is not part of the **security** subsystem.

# <span id="page-14-2"></span>**2.1.7. Security Mapping**

Security mapping adds the ability to combine authentication and authorization information after the authentication or authorization happens but before the information is passed to your application. Roles for authorization, principals for authentication, or credentials which are attributes that are not principals or roles, may all be mapped. Role mapping is used to add, replace, or remove roles to the subject after authentication. Principal mapping is used to modify a principal after authentication. Credential mapping is used to convert attributes from an external system to be used by your application and vice versa.

# <span id="page-14-3"></span>**2.1.8. JMX**

Java Management Extensions (JMX) provides a way to remotely trigger JDK and application management operations. The management API of JBoss EAP is exposed as JMX managed beans. These

<span id="page-15-1"></span>managed beans are referred to as core mbeans, and access to them is controlled and filtered exactly the same as the underlying management API itself.

In addition to the management CLI and management console, JMX-exposed beans are an alternative mechanism to access and perform management operations.

#### <span id="page-15-0"></span>**2.1.9. Role-Based Access Control**

Role-Based Access Control (RBAC) is a mechanism for specifying a set of permissions for management users. It allows multiple users to share responsibility for managing JBoss EAP servers without each of them requiring unrestricted access. By providing a separation of duties for management users, JBoss EAP makes it easy for an organization to spread responsibility between individuals or groups without granting unnecessary privileges. This ensures the maximum possible security of your servers and data while still providing flexibility for configuration, deployment, and management.

RBAC in JBoss EAP works through a combination of role permissions and constraints. Seven predefined roles are provided, with every role having different fixed permissions. Each management user is assigned one or more roles that specify what the user is permitted to do when managing the server.

RBAC is disabled by default.

#### **Standard Roles**

JBoss EAP provides seven predefined user roles: **Monitor**, **Operator**, **Maintainer**, **Deployer**, **Auditor**, **Administrator**, and **SuperUser**. Each role has a different set of permissions and is designed for specific use cases. The **Monitor**, **Operator**, **Maintainer**, **Administrator**, and **SuperUser** roles build successively upon each other, with each having more permissions than the previous. The **Auditor** and **Deployer** roles are similar to the **Monitor** and **Maintainer** roles, respectively, but they have some special permissions and restrictions.

#### **Monitor**

Users of the **Monitor** role have the fewest permissions and can only read the current configuration and state of the server. This role is intended for users who need to track and report on the performance of the server. **Monitor** cannot modify server configuration, nor can they access sensitive data or operations.

#### **Operator**

The **Operator** role extends the **Monitor** role by adding the ability to modify the runtime state of the server. This means that **Operator** can reload and shutdown the server as well as pause and resume JMS destinations. The **Operator** role is ideal for users who are responsible for the physical or virtual hosts of the application server so they can ensure that servers can be shutdown and restarted correctly when need be. **Operator** cannot modify server configuration or access sensitive data or operations.

#### **Maintainer**

The **Maintainer** role has access to view and modify the runtime state and all configurations except sensitive data and operations. The **Maintainer** role is the general purpose role that does not have access to sensitive data and operation. The **Maintainer** role allows users to be granted almost complete access to administer the server without giving those users access to passwords and other sensitive information. **Maintainer** cannot access sensitive data or operations.

#### **Administrator**

The **Administrator** role has unrestricted access to all resources and operations on the server except the audit logging system. The **Administrator** role has access to sensitive data and operations. This role can also configure the access control system. The **Administrator** role is

<span id="page-16-0"></span>only required when handling sensitive data or configuring users and roles. **Administrator** cannot access the audit logging system and cannot change themselves to the **Auditor** or **SuperUser** role.

#### **SuperUser**

The **SuperUser** role does not have any restrictions, and it has complete access to all resources and operations of the server, including the audit logging system. If RBAC is disabled, all management users have permissions equivalent to the **SuperUser** role.

#### **Deployer**

The **Deployer** role has the same permissions as the **Monitor**, but it can modify the configuration and state for deployments and any other resource type enabled as an application resource.

#### **Auditor**

The **Auditor** role has all the permissions of the **Monitor** role and can also view, but not modify, sensitive data. It has full access to the audit logging system. The **Auditor** role is the only role besides **SuperUser** that can access the audit logging system. **Auditor** cannot modify sensitive data or resources. Only read access is permitted.

#### **Permissions**

**Permissions** determine what each role can do; not every role has every permission. **Notably**, **SuperUser** has every permission and **Monitor** has the least. Each permission can grant read and/or write access for a single category of resources. The categories are runtime state, server configuration, sensitive data, the audit log, and the access control system.

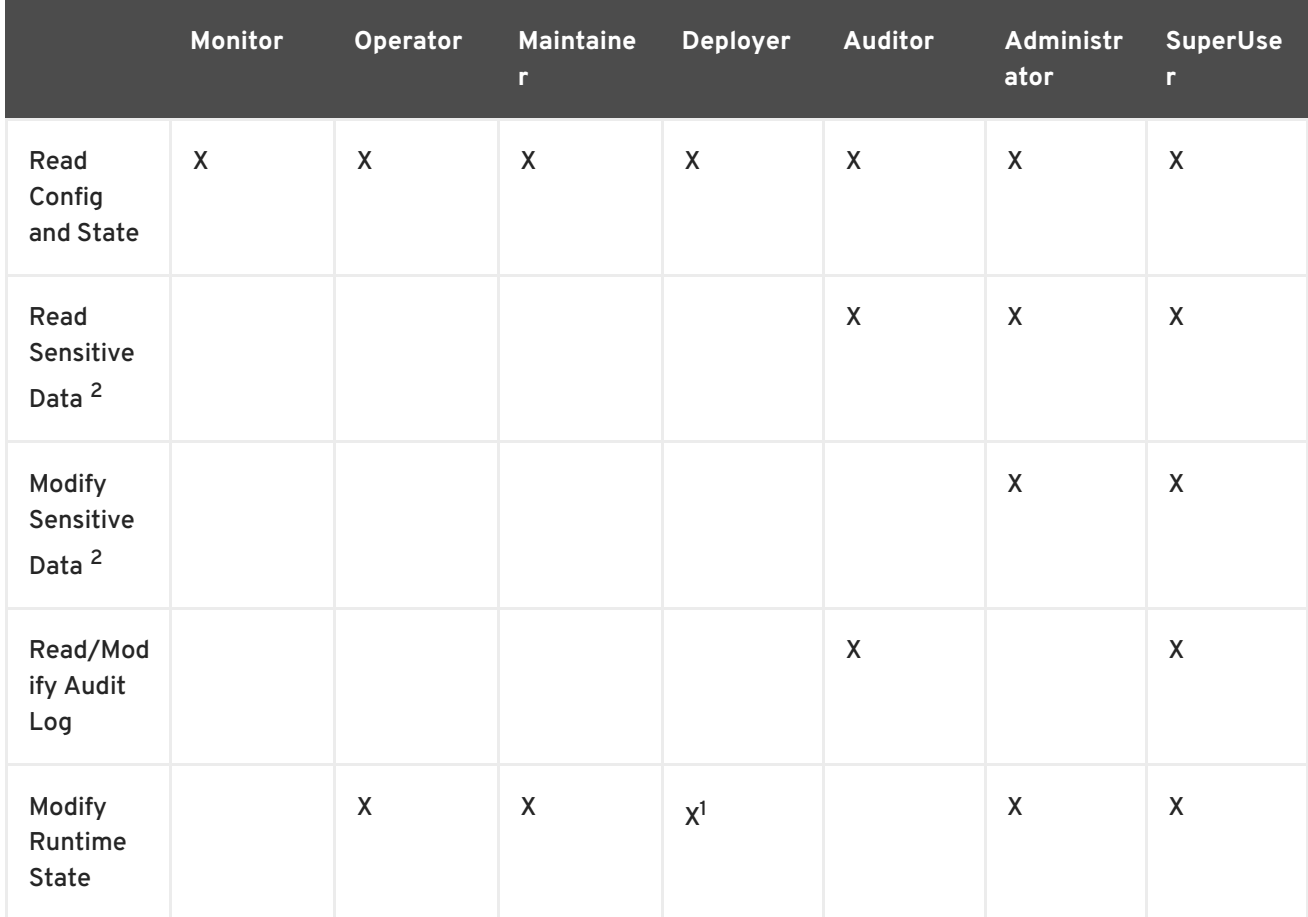

#### **Table 2.1. Permissions of Each Role**

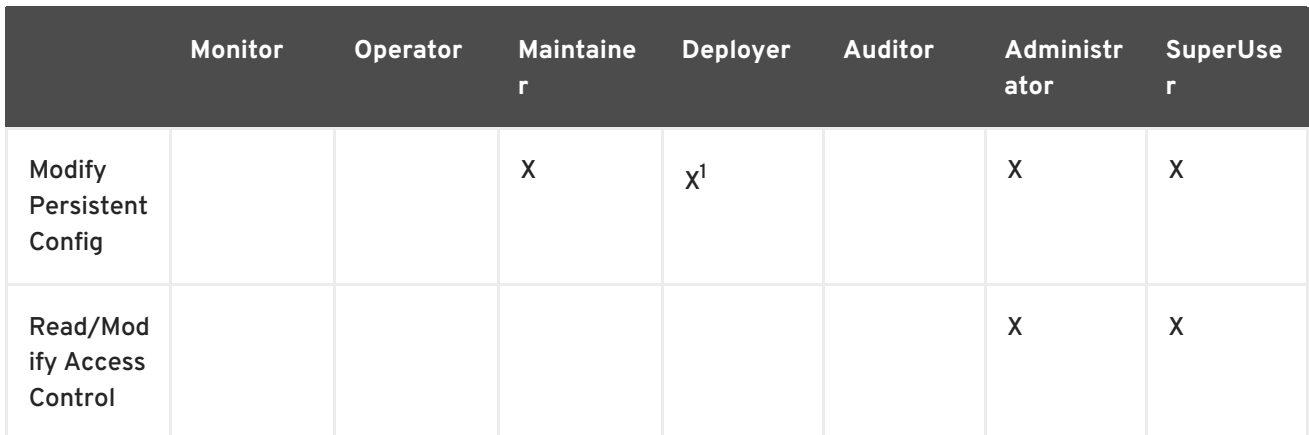

<sup>1</sup> Permissions are restricted to application resources.

<sup>2</sup> Which resources are considered to be sensitive data are configured using sensitivity.

#### **Constraints**

Constraints are named sets of access-control configuration for a specified list of resources. The RBAC system uses the combination of constraints and role permissions to determine if any specific user can perform a management action.

Constraints are divided into three classifications.

#### **Application Constraints**

Application Constraints define sets of resources and attributes that can be accessed by Deployer users. By default, the only enabled Application Constraint is core, which includes deployments and deployment overlays. Application Constraints are also included, but not enabled by default, for data sources, logging, mail, messaging, naming, resource-adapters, and security. These constraints allow Deployer users to not only deploy applications, but also configure and maintain the resources that are required by those applications.

#### **Sensitivity Constraints**

Sensitivity Constraints define sets of resources that are considered sensitive. A sensitive resource is generally one that is either secret, like a password, or one that will have serious impact on the operation of the server, like networking, JVM configuration, or system properties. The access control system itself is also considered sensitive. The only roles permitted to write to sensitive resources are Administrator and SuperUser. The Auditor role is only able to read sensitive resources. No other roles have access.

#### **Vault Expression Constraint**

The Vault Expression Constraint defines if reading and writing vault expressions are considered sensitive operations. By default, reading and writing vault expressions are sensitive operations.

#### <span id="page-17-0"></span>**2.1.10. Declarative Security and JAAS**

Declarative security is a method to separate security concerns from application code by using the container to manage security. The container provides an authorization system based on either file permissions or users, groups, and roles. This approach is usually superior to programmatic security, which gives the application itself all of the responsibility for security. JBoss EAP provides declarative security by using security domains in the **security** subsystem.

Java Authentication and Authorization Service (JAAS), is a declarative security API comprising a set of Java packages designed for user authentication and authorization. The API is a Java implementation of the standard Pluggable Authentication Modules (PAM) framework. It extends the Java EE access

control architecture to support user-based authorization. The JBoss EAP **security** subsystem is actually based on the JAAS API.

Because JAAS is the foundation for the **security** subsystem, authentication is performed in a pluggable fashion. This permits Java applications to remain independent from underlying authentication technologies, such as Kerberos or LDAP, and allows the security manager to work in different security infrastructures. Integration with a security infrastructure is achievable without changing the security manager implementation. Only the configuration of the authentication stack that JAAS uses needs to be changed.

# <span id="page-18-0"></span>**2.2. CORE MANAGEMENT AUTHENTICATION**

Core Management Authentication is responsible for securing the management interfaces, HTTP and native, for the core management functionality using the **ManagementRealm**. It is built into the core management and is enabled and configured as a core service by default. It is only responsible for securing the management interfaces.

# <span id="page-18-1"></span>**2.2.1. Default Security**

By default, the Core Management Authentication secures each of the management interfaces, HTTP and native, in two different forms: local clients and remote clients, both of which are configured using the **ManagementRealm** security realm by default. These defaults may be configured differently or replaced entirely.

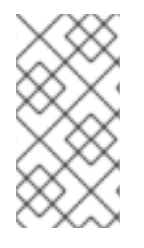

# **NOTE**

Out of the box, the management interfaces are configured to use simple access controls, which does not use roles. As a result, all users by default, when using simple access controls, have the same privileges as the SuperUser Role, which essentially has access to everything.

# <span id="page-18-2"></span>**2.2.1.1. Local and Remote Client Authentication with the Native Interface**

The native interface, or management CLI, can be invoked locally on the same host as the running JBoss EAP instance or remotely from another machine. When attempting to connect using the native interface, JBoss EAP presents the client with a list of available SASL authentication mechanisms, for example, **local jboss user**, BASIC, etc. The client chooses its desired authentication mechanism and attempts to authenticate with the JBoss EAP instance. If it fails, it retries with any remaining mechanisms or stops attempting to connect. Local clients have the option to use the **local jboss user** authentication mechanism. This security mechanism is based on the client's ability to access the local file system. It validates that the user attempting to log in actually has access to the local file system on the same host as the JBoss EAP instance.

This authentication mechanism happens in four steps:

- 1. The client sends a message to the server that includes a request to authenticate using **local jboss user**.
- 2. The server generates a one-time token, writes it to a unique file, and sends a message to the client with the full path of the file.
- 3. The client reads the token from the file and sends it to the server, verifying that it has local access to the file system.

4. The server verifies the token and then deletes the file.

This form of authentication is based on the principle that if physical access to the file system is achieved, other security mechanisms are superfluous. The reasoning is that if a user has local file system access, that user has enough access to create a new user or otherwise thwart other security mechanisms put in place. This is sometimes referred to as silent authentication because it allows the local user to access the management CLI without username or password authentication.

This functionality is enabled as a convenience and to assist local users running management CLI scripts without requiring additional authentication. It is considered a useful feature given that access to the local configuration typically also gives the user the ability to add their own user details or otherwise disable security checks.

The native interface can also be accessed from other servers, or even the same server, as a remote client. When accessing the native interface as a remote client, clients will not be able to authenticate using **local jboss user** and will be forced to use another authentication mechanism, for example, DIGEST. If a local client fails to authenticate by using **local jboss user**, it will automatically fall back and attempt to use the other mechanisms as a remote client.

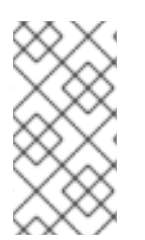

## **NOTE**

The management CLI may be invoked from other servers, or even the same server, using the HTTP interface as opposed to the native interface. All HTTP connections, CLI or otherwise, are considered to be remote and **NOT** covered by local interface authentication.

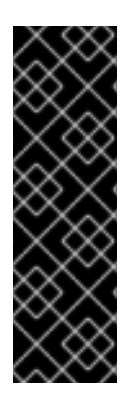

# **IMPORTANT**

By default, the native interface is not configured, and all management CLI traffic is handled by the HTTP interface. JBoss EAP 7 supports HTTP upgrade, which allows a client to make an initial connection over HTTP but then send a request to upgrade that connection to another protocol. In the case of the management CLI, an initial request over HTTP to the HTTP interface is made, but then the connection is upgraded to the native protocol. This connection is still handled over the HTTP interface, but it is using the native protocol for communication rather than HTTP. Alternatively, the native interface may still be enabled and used if desired.

### <span id="page-19-0"></span>**2.2.1.2. Local and Remote Client Authentication with the HTTP Interface**

The HTTP interface can be invoked locally by clients on the same host as the running JBoss EAP instance or remotely by clients from another machine. Despite allowing local and remote clients to access the HTTP interface, all clients accessing the HTTP interface are treated as remote connections.

When a client attempts to connect to the HTTP management interfaces, JBoss EAP sends back an HTTP response with a status code of **401 Unauthorized**, and a set of headers that list the supported authentication mechanisms, for example, Digest, GSSAPI, and so on. The header for Digest also includes the nonce generated by JBoss EAP. The client looks at the headers and chooses which authentication method to use and sends an appropriate response. In the case where the client chooses Digest, it prompts the user for their username and password. The client uses the supplied fields such as username and password, the nonce, and a few other pieces of information to generate a one-way hash. The client then sends the one-way hash, username, and nonce back to JBoss EAP as a response. JBoss EAP takes that information, generates another one-way hash, compares the two, and authenticates the user based on the result.

# <span id="page-19-1"></span>**2.2.2. Advanced Security**

There are a number of ways to change the default configuration of management interfaces as well as the authentication and authorization mechanisms to affect how it is secured.

#### <span id="page-20-0"></span>**2.2.2.1. Updating the Management Interfaces**

In addition to modifying the Authentication and Authorization mechanisms, JBoss EAP allows administrators to update the configuration of the management interface itself. There are a number of options.

#### **Configuring the Management Interfaces to use HTTPS**

Configuring the JBoss EAP management console for communication only via HTTPS provides increased security. All network traffic between the client and management console is encrypted, which reduces the risk of security attacks, such as a man-in-the-middle attack. Anyone administering a JBoss EAP instance has greater permissions on that instance than non-privileged users, and using HTTPS helps protect the integrity and availability of that instance. When configuring HTTPS with JBoss EAP, authority-signed certificates are preferred over self-signed certificates because they provide a chain of trust. Self-signed certificates are permitted but are not recommended.

#### **Using Two-Way SSL/TLS**

Two-Way SSL/TLS authentication, also known as client authentication, authenticates the client and the server using SSL/TLS certificates. This provides assurance that not only is the server what it says it is, but the client is also what it says it is.

#### **Updating or Creating a New Security Realm**

The default security realm can be updated or replaced with a new security realm.

#### <span id="page-20-1"></span>**2.2.2.2. Adding Outbound Connections**

Some security realms connect to external interfaces, such as an LDAP server. An outbound connection defines how to make this connection. A predefined connection type, **ldap-connection**, sets all of the required and optional attributes to connect to the LDAP server and verify the credential.

#### <span id="page-20-2"></span>**2.2.2.3. Adding RBAC to the Management Interfaces**

By default the RBAC system is disabled. It is enabled by changing the **provider** attribute from **simple** to **rbac**. This can be done using the management CLI. When RBAC is disabled or enabled on a running server, the server configuration must be reloaded before it takes effect.

When RBAC is enabled for the management interfaces, the role assigned to a user determines the resources to which they have access and what operations they can conduct with a resource's attributes. Only users of the **Administrator** or **SuperUser** role can view and make changes to the access control system.

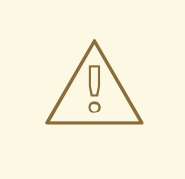

#### **WARNING**

Enabling RBAC without having users and roles properly configured could result in administrators being unable to log in to the management interfaces.

#### **RBAC's Effect on the Management Console**

<span id="page-21-1"></span><span id="page-21-0"></span>In the management console, some controls and views are disabled, which show up as grayed out, or not visible at all, depending on the permissions of the role the user has been assigned.

If the user does not have read permissions to a resource attribute, that attribute will appear blank in the console. For example, most roles cannot read the username and password fields for data sources.

If the user has read permissions but does not have write permissions to a resource attribute, that attribute will be disabled in the edit form for the resource. If the user does not have write permissions to the resource, the edit button for the resource will not appear.

If a user does not have permissions to access a resource or attribute, meaning it is unaddressable for that role, it will not appear in the console for that user. An example of that is the access control system itself, which is only visible to a few roles by default.

The management console also provides an interface for the following common RBAC tasks:

- View and configure what roles are assigned to, or excluded from, each user.
- View and configure what roles are assigned to, or excluded from, each group.
- View group and user membership per role.
- Configure default membership per role.
- Create a scoped role.

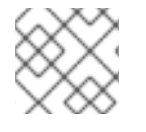

#### **NOTE**

Constraints cannot be configured in the management console at this time.

#### **RBAC's Effect on the Management CLI or Management API**

Users of the management CLI or management API will encounter slightly different behavior when RBAC is enabled.

Resources and attributes that cannot be read are filtered from results. If the filtered items are addressable by the role, their names are listed as **filtered-attributes** in the **responseheaders** section of the result. If a resource or attribute is not addressable by the role, it is not listed.

Attempting to access a resource that is not addressable will result in a resource not found error.

If a user attempts to write or read a resource that they can address but lacks the appropriate write or read permissions, a **Permission Denied** error is returned.

The management CLI can perform all of same RBAC tasks as the management console as well as a few additional tasks:

- Enable and disable RBAC
- Change permission combination policy
- Configuring application resource and resource sensitivity constraints

#### **RBAC's Effect on JMX Managed Beans**

Role-Based Access Control applies to JMX in three ways:

- 1. The management API of JBoss EAP is exposed as JMX managed beans. These managed beans are referred to as **core mbeans**, and access to them is controlled and filtered exactly the same as the underlying management API itself.
- 2. The **jmx** subsystem is configured with write permissions being sensitive. This means only users of the **Administrator** and **SuperUser** roles can make changes to that subsystem. Users of the **Auditor** role can also read this subsystem configuration.
- 3. By default, managed beans registered by deployed applications and services, or non-core mbeans, can be accessed by all management users, but only users of the **Maintainer**, **Operator**, **Administrator**, and **SuperUser** roles can write to them.

#### **RBAC Authentication**

RBAC works with the standard authentication providers that are included with JBoss EAP:

#### **Username/Password**

Users are authenticated using a username and password combination that is verified according to the settings of the **ManagementRealm**, which has the ability to use a local properties file or LDAP.

#### **Client Certificate**

The truststore provides authentication information for client certificates.

#### **local jboss user**

**jboss-cli** script authenticates automatically as **local jboss user** if the server is running on the same machine. By default **local jboss user** is a member of the **SuperUser** group.

Regardless of which provider is used, JBoss EAP is responsible for assigning roles to users. When authenticating with the **ManagementRealm** or an LDAP server, those systems can supply user group information. This information can also be used by JBoss EAP to assign roles to users.

### <span id="page-22-0"></span>**2.2.2.4. Using LDAP with the Management Interfaces**

JBoss EAP includes several authentication and authorization modules that allow an LDAP server to be used as the authentication and authorization authority for web and EJB applications.

To use an LDAP directory server as the authentication source for the management console, management CLI, or management API, the following tasks must be performed:

- 1. Create an outbound connection to the LDAP server.
- 2. Create an LDAP-enabled security realm or update an existing security realm to use LDAP.
- 3. Reference the new security realm in the management interface.

The LDAP authenticator operates by first establishing a connection to the remote directory server. It then performs a search using the username, which the user passed to the authentication system, to find the fully qualified distinguished name (DN) of the LDAP record. A new connection to the LDAP server is established, using the DN of the user as the credential and password supplied by the user. If this authentication to the LDAP server is successful, the DN is verified as valid.

Once an LDAP-enabled security realm is created, it can be referenced by the management interface. The management interface will use the security realm for authentication. JBoss EAP can also be configured to use an outbound connection to an LDAP server using two-way SSL/TLS for authentication in the management interface and management CLI.

### <span id="page-23-0"></span>**2.2.2.5. JAAS and the Management Interfaces**

JAAS can be used to secure the management interfaces. When using JAAS for the management interfaces, the security realm must be configured to use a security domain. This introduces a dependency between core services and the subsystems. While SSL/TLS is not required to use JAAS to secure the management interfaces, it is recommended that administrators enable SSL/TLS to avoid accidentally transmitting sensitive information in an unsecured manner.

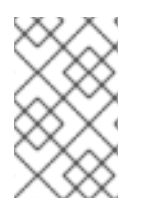

# **NOTE**

When JBoss EAP instances are running in **admin-only** mode, using JAAS to secure the management interfaces is not supported. For more information on admin-only mode, see Running JBoss EAP in [Admin-Only](https://access.redhat.com/documentation/en-us/red_hat_jboss_enterprise_application_platform/7.0/html-single/configuration_guide/#running_eap_in_admin_only_mode) Mode in the JBoss EAP *Configuration Guide*.

# <span id="page-23-1"></span>**2.3. SECURITY SUBSYSTEM**

The **security** subsystem provides security infrastructure for applications and is based on the JAAS API. The subsystem uses a security context associated with the current request to expose the capabilities of the authentication manager, authorization manager, audit manager, and mapping manager to the relevant container.

The authentication and authorization managers handle authentication and authorization. The mapping manager handles adding, modifying, or deleting information from a principal, role, or attribute before passing the information to your application. The auditing manager allows users to configure provider modules to control the way that security events are reported.

In most cases, administrators should need to focus only on setting up and configuring security domains in regards to updating the configuration of the **security** subsystem. Outside of security domains, the only security element that may need to be changed is whether to use **deep-copy-subject-mode**. In the rare case that security elements require changes, those configuration changes, as well as **deepcopy-subject-mode**, may be found in the Security [Management](#page-27-5) section of the **security** subsystem.

# <span id="page-23-2"></span>**2.3.1. Password Vault System**

JBoss EAP has a Password Vault to encrypt sensitive strings, store them in an encrypted keystore, and decrypt them for applications and verification systems. In plain text configuration files, such as XML deployment descriptors, it is sometimes necessary to specify passwords and other sensitive information. The JBoss EAP Password Vault can be used to securely store sensitive strings for use in plain text files.

# <span id="page-23-3"></span>**2.3.2. Security Domains**

Security domains are configured centrally either at the domain controller or on the standalone server. When security domains are used, an application may be configured to use a security domain in lieu of individually configuring security. This allows users and administrators to leverage [Declarative](#page-17-0) Security.

### **Example**

One common scenario that benefits from this type of configuration structure is the process of moving applications between testing and production environments. If an application has its security individually configured, it may need to be updated every time it is promoted to a new environment, for example, from a testing environment to a production environment. If that application used a security

domain instead, the JBoss EAP instances in the individual environments would have their security domains properly configured for the current environment, allowing the application to rely on the container to provide the proper security configuration, using the security domain.

#### <span id="page-24-0"></span>**2.3.2.1. Login Modules**

JBoss EAP includes several bundled login modules suitable for most user management roles that are configured within a security domain. The **security** subsystem offers some core login modules that can read user information from a relational database, an LDAP server, or flat files. In addition to these core login modules, JBoss EAP provides other login modules that provide user information and functionality for customized needs.

#### **Summary of the Login Modules Commonly Used**

#### **Ldap Login Module**

The Ldap login module is a login module implementation that authenticates against an LDAP server. The **security** subsystem connects to the LDAP server using connection information, that is, a bindDN that has permissions to search the **baseCtxDN** and **rolesCtxDN** trees for the user and roles, provided using a JNDI initial context. When a user attempts to authenticate, the LDAP login module connects to the LDAP server and passes the user's credentials to the LDAP server. Upon successful authentication, an **InitialLDAPContext** is created for that user within JBoss EAP, populated with the user's roles.

#### **LdapExtended Login Module**

The LdapExtended login module searches for the user to bind, as well as the associated roles, for authentication. The roles query recursively and follow DNs to navigate a hierarchical role structure. The login module options include whatever options are supported by the chosen LDAP JNDI provider supports.

#### **UsersRoles Login Module**

The UsersRoles login module is a simple login module that supports multiple users and user roles loaded from Java properties files. The primary purpose of this login module is to easily test the security settings of multiple users and roles using properties files deployed with the application.

#### **Database Login Module**

The Database login module is a Java Database Connectivity-based (JDBC) login module that supports authentication and role mapping. This login module is used if username, password, and role information are stored in a relational database. This works by providing a reference to logical tables containing principals and roles in the expected format.

#### **Certificate Login Module**

The Certificate login module authenticates users based on X509 certificates. A typical use case for this login module is CLIENT-CERT authentication in the web tier. This login module only performs authentication and must be combined with another login module capable of acquiring authorization roles to completely define access to secured web or EJB components. Two subclasses of this login module, **CertRolesLoginModule** and **DatabaseCertLoginModule**, extend the behavior to obtain the authorization roles from either a properties file or database.

#### **Identity Login Module**

The Identity login module is a simple login module that associates a hard-coded username to any subject authenticated against the module. It creates a **SimplePrincipal** instance using the name specified by the principal option. This login module is useful when a fixed identity is required to be provided to a service. This can also be used in development environments for testing the security associated with a given principal and associated roles.

#### **RunAs Login Module**

The RunAs login module is a helper module that pushes a run as role onto the stack for the duration

of the login phase of authentication; it then pops the run as role from the stack in either the commit or abort phase. The purpose of this login module is to provide a role for other login modules that must access secured resources to perform their authentication, for example, a login module that accesses a secured EJB. The RunAs login module must be configured ahead of the login modules that require a run as role established.

#### **Client Login Module**

The Client login module is an implementation of a login module for use by JBoss clients when establishing caller identity and credentials. This creates a new SecurityContext, assigns it a principal and a credential, and sets the SecurityContext to the ThreadLocal security context. The Client login module is the only supported mechanism for a client to establish the current thread's caller. Both standalone client applications and server environments, acting as JBoss EJB clients where the security environment has not been configured to use the JBoss EAP **security** subsystem transparently, must use the Client login module.

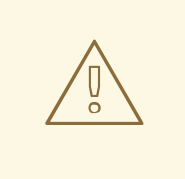

### **WARNING**

This login module does not perform any authentication. It merely copies the login information provided to it into the server EJB invocation layer for subsequent authentication on the server. Within JBoss EAP, this is only supported for switching a user's identity for in-JVM calls. This is **NOT** supported for remote clients to establish an identity.

#### **SPNEGO Login Module**

The SPNEGO login module is an implementation of a login module that establishes caller identity and credentials with a KDC. The module implements SPNEGO and is a part of the JBoss Negotiation project. This authentication can be used in the chained configuration with the AdvancedLdap login module to allow cooperation with an LDAP server. Web applications must also enable the **NegotiationAuthenticator** within the application to use this login module.

#### **RoleMapping Login Module**

The RoleMapping login module supports mapping roles that are the end result of the authentication process to one or more declarative roles. For example, if the authentication process has determined that the user John has the roles **ldapAdmin** and **testAdmin**, and the declarative role defined in the **web.xml** or **ejb-jar.xml** file for access is **admin**, then this login module maps the **ldapAdmin** and **testAdmin** roles to John. The RoleMapping login module must be defined as an optional module to a login module configuration as it alters mapping of the previously mapped roles.

#### **Remoting Login Module**

The Remoting login module checks if the request that is currently being authenticated was received over the Remoting connection. In cases where the request was received using the remoting interface, that request is associated with the identity created during the authentication process.

#### **RealmDirect Login Module**

The RealmDirect login module allows an existing security realm to be used in making authentication and authorization decisions. When configured, this module will look up identity information using the referenced realm for making authentication decisions and mapping user roles. For example, the preconfigured **other** security domain that ships with JBoss EAP has a Realm Direct login module. If no realm is referenced in this module, the **ApplicationRealm** security realm is used by default.

#### **Custom Modules**

In cases where the login modules bundled with the JBoss EAP security framework do not meet the needs of the security environment, a custom login module implementation may be written. The AuthenticationManager requires a particular usage pattern of the Subject principals set. A full understanding of the JAAS Subject class's information storage features and the expected usage of these features are required to write a login module that works with the AuthenticationManager.

The UnauthenticatedIdentity login module option is also commonly used. There are certain cases when requests are not received in an authenticated format. The Unauthenticated Identity is a login module configuration option that assigns a specific identity, for example, **guest**, to requests that are made with no associated authentication information. This can be used to allow unprotected servlets to invoke methods on EJBs that do not require a specific role. Such a principal has no associated roles and can only access either unsecured EJBs or EJB methods that are associated with the unchecked permission constraint.

### <span id="page-26-0"></span>**2.3.2.2. Password Stacking**

Multiple login modules can be chained together in a stack, with each login module providing the credentials verification and role assignment during authentication. This works for many use cases, but sometimes credentials verification and role assignment are split across multiple user management stores.

Consider the case where users are managed in a central LDAP server and application-specific roles are stored in the application's relational database. The **password-stacking** module option captures this relationship.

To use password stacking, each login module should set the **password-stacking** attribute to **useFirstPass**, which is located in the **<module-option>** section. If a previous module configured for password stacking has authenticated the user, all the other stacking modules will consider the user authenticated and only attempt to provide a set of roles for the authorization step.

When the **password-stacking** option is set to **useFirstPass**, this module first looks for a shared username and password under the property names **javax.security.auth.login.name** and **javax.security.auth.login.password**, respectively, in the login module shared state map.

If found, these properties are used as the principal name and password. If not found, the principal name and password are set by this login module and stored under the property names **javax.security.auth.login.name** and **javax.security.auth.login.password**, respectively.

# <span id="page-26-1"></span>**2.3.2.3. Password Hashing**

Most login modules must compare a client-supplied password to a password stored in a user management system. These modules generally work with plain text passwords, but they can be configured to support hashed passwords to prevent plain text passwords from being stored on the server side. JBoss EAP supports the ability to configure the hashing algorithm, encoding, and character set as well as define when the user password and store password are hashed.

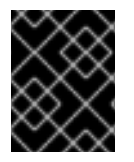

# **IMPORTANT**

Red Hat JBoss Enterprise Application Platform Common Criteria certified configuration does not support hash algorithms weaker than SHA-256.

# <span id="page-26-2"></span>**2.3.3. Security Management**

<span id="page-27-5"></span>The security management portion of the **security** subsystem is used to override the high-level behaviors of the **security** subsystem. Each setting is optional. It is unusual to change any of these settings except for the deep copy subject mode.

### <span id="page-27-0"></span>**2.3.3.1. Deep Copy Mode**

If the deep copy subject mode is disabled, with it is by default, copying a security data structure makes a reference to the original rather than copying the entire data structure. This behavior is more efficient, but it is prone to data corruption if multiple threads with the same identity clear the subject by means of a flush or logout operation.

If the deep copy subject mode is enabled, a complete copy of the data structure, along with all its associated data as long as they are marked cloneable, is made. This is more thread-safe but less efficient.

### <span id="page-27-1"></span>**2.3.4. Additional Components**

#### <span id="page-27-2"></span>**2.3.4.1. JASPI**

Java Authentication SPI for Containers (JASPI or JASPIC) is a pluggable interface for Java applications and is defined in [JSR-196.](http://www.jcp.org/en/jsr/detail?id=196) In addition to JAAS authentication, JBoss EAP allows for JASPI authentication to be used. JASPI authentication is configured using login modules in a security domain, and those modules may be stacked. The **jaspitest** security domain is a simple JASPI security domain that is included by default for development purposes. The web-based management console does not expose the configuration of JASPI authentication modules. Applications deployed to JBoss EAP require a special authenticator to be configured in their deployment descriptor to use JASPI security domains.

#### <span id="page-27-3"></span>**2.3.4.2. JACC**

Java Authorization Contract for Containers (JACC) is a standard that defines a contract between containers and authorization service providers, which results in the implementation of providers for use by containers. It was defined in [JSR-115](http://jcp.org/en/jsr/detail?id=115) and has been part of the core Java EE specification since version 1.3.

JBoss EAP implements support for JACC within the security functionality of the **security** subsystem.

#### <span id="page-27-4"></span>**2.3.4.3. About Fine-Grained Authorization and XACML**

fine-grained authorization caters to the changing requirements and multiple variables involved in the decision-making process, which becomes the basis of providing authorization for accessing a module. Hence, the process of fine-grained authorization is complex in itself.

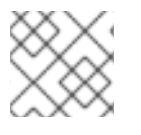

### **NOTE**

The XACML bindings, for web or EJB, are not supported in JBoss EAP.

JBoss EAP uses XACML as a medium to achieve fine-grained authorization. XACML provides standards-based solution to the complex nature of achieving fine-grained authorization. XACML defines a policy language and an architecture for decision making. The XACML architecture includes a Policy Enforcement Point (PEP) which intercepts any requests in a normal program flow and asks a Policy Decision Point (PDP) to make an access decision based on the policies associated with the PDP. The PDP evaluates the XACML request created by the PEP and runs through the policies to make one of the following access decisions.

#### **PERMIT**

The access is approved.

#### **DENY**

The access is denied.

#### **INDETERMINATE**

There is an error at the PDP.

#### **NOTAPPLICABLE**

There is some attribute missing in the request or there is no policy match.

XACML also has the following features:

- Oasis XACML v2.0 library
- JAXB v2.0 based object model
- ExistDB Integration for storing/retrieving XACML Policies and Attributes

#### <span id="page-28-0"></span>**2.3.4.4. SSO**

JBoss EAP provides out-of-the-box support for clustered and non-clustered SSO using the **undertow** and **infinispan** subsystems. This requires:

- A configured security domain that handles authentication and authorization.
- The **SSO** infinispan replication cache. It is present in the **ha** and **full-ha** profiles for a managed domain, or by using the **standalone-ha.xml** or **standalone-full-ha.xml** configuration files for a standalone server.
- The **web** cache-container and **SSO** replication cache within it must be present.
- The **undertow** subsystem needs to be configured to use SSO.
- Each application that will share the SSO information must be configured to use the same security domain.

# <span id="page-29-0"></span>**CHAPTER 3. ADDITIONAL USE CASES FOR SSO WITH RED HAT JBOSS ENTERPRISE APPLICATION PLATFORM**

In addition to the out-of-the-box functionality, JBoss EAP supports additional use cases for SSO, including SAML for browser-based SSO, desktop-based SSO, and SSO via a secure token service.

# <span id="page-29-1"></span>**3.1. BROWSER-BASED SSO USING SAML**

In a browser-based SSO scenario, one or more web applications, known as service providers, are connected to a centralized identity provider in a hub-and-spoke architecture. The identity provider (IDP) acts as the central source, or hub, for identity and role information to all the service providers, or spokes. When an unauthenticated user attempts to access one of the service providers, that user is redirected to an IDP to perform the authentication. The IDP authenticates the user, issues a SAML token specifying the role of the principal, and redirects them to the requested service provider. From there, that SAML token is used across all of the associated service providers to determine the user's identity and access. This specific method of using SSO starting at the service providers is known as a service provider-initiated flow.

Like many SSO systems, JBoss EAP uses IDPs and SPs. Both of these components are enabled to be run within JBoss EAP instances and work in conjunction with the JBoss EAP **security** subsystem. SAML v2, FORM-based web application security, and HTTP/POST and HTTP/Redirect Bindings are also used to implement SSO.

To create an identity provider, create a security domain, for example **idp-domain**, in a JBoss EAP instance that defines an authentication and authorization mechanism, for example LDAP or a database, to serve as the identity store. A web application, for example **IDP.war**, is configured to use additional modules, **org.picketlink**, required for running an IDP in conjunction with **idp-domain** and is deployed to that same JBoss EAP instance. IDP.war will serve as an identity provider. To create a service provider, a security domain is created, for example **sp-domain**, that uses **SAML2LoginModule** as an authentication mechanism. A web application, for example **SP.war**, is configured to use additional modules, **org.picketlink**, and contains a service provider valve that uses **sp-domain**. **SP.war** is deployed to an JBoss EAP instance where **sp-domain** is configured and is now a service provider. This process can be replicated for one or more SPs, for example **SP2.war**, **SP3.war**, and so on, and across one or more JBoss EAP instances.

### <span id="page-29-2"></span>**3.1.1. Identity Provider Initiated Flow**

In most SSO scenarios, the SP starts the flow by sending an authentication request to the IDP, which sends a SAML response to SP with a valid assertion. This is known as a SP-initiated flow. The SAML 2.0 specifications define another flow, one called IDP-initiated or Unsolicited Response flow. In this scenario, the service provider does not initiate the authentication flow to receive a SAML response from the IDP. The flow starts on the IDP side. Once authenticated, the user can choose a specific SP from a list and get redirected to the SP's URL. No special configuration is necessary to enable this flow.

#### **Walkthrough**

- 1. User accesses the IDP.
- 2. The IDP, seeing that there is neither a SAML request nor a response, assumes an IDP-initiated flow scenario using SAML.
- 3. The IDP challenges the user to authenticate.
- 4. Upon authentication, the IDP shows the hosted section where the user gets a page that links to all the SP applications.
- 5. The user chooses an SP application.
- 6. The IDP redirects the user to the SP with a SAML assertion in the query parameter, SAML response.
- 7. The SP checks the SAML assertion and provides access.

## <span id="page-30-0"></span>**3.1.2. Global Logout**

A Global Logout initiated at one SP logs out the user from the IDP and all the SPs. If a user attempts to access secured portions of any SP or IDP after performing a global logout, they must reauthenticate.

# <span id="page-30-1"></span>**3.2. DESKTOP-BASED SSO**

A desktop-based SSO scenario enables a principal to be shared across the desktop, usually governed by an Active [Directory](#page-10-1) or [Kerberos](#page-10-1) server, and a set of web applications which are the SPs. In this case, the desktop IDP serves as the IDP for the web applications.

In a typical setup, the user logs in to a desktop governed by the Active Directory domain. The user accesses a web application via a web browser configured with JBoss Negotiation and hosted on the JBoss EAP. The web browser transfers the sign-on information from the local machine of the user to the web application. JBoss EAP uses background GSS messages with the Active Directory or any Kerberos Server to validate the user. This enables the user to achieve a seamless SSO into the web application.

To set up a desktop-based SSO as an IDP for a web application, a security domain is created that connects to the IDP server. A NegotiationAuthenticator is added as a valve to the desired web application, and JBoss Negotiation is added to the SP container's class path. Alternatively, an IDP can be set up similarly to the browser-based SSO scenario but using the desktop-based SSO provider as an identity store.

# <span id="page-30-2"></span>**3.3. SSO USING STS**

JBoss EAP offers several login modules for SPs to connect to an STS. It can also run an STS (**PicketLinkSTS**). More specifically, the **PicketLinkSTS** defines several interfaces to other security token services and provides extension points. Implementations can be plugged in by using configuration, and the default values can be specified for some properties via configuration. This means that the **PicketLinkSTS** generates and manages the security tokens but does not issue tokens of a specific type. Instead, it defines generic interfaces that allow multiple token providers to be plugged in. As a result, it can be configured to deal with various types of token, as long as a token provider exists for each token type. It also specifies the format of the security token request and response messages.

The following steps are the order that the security token requests are processed when using the JBoss EAP STS.

- 1. A client sends a security token request to **PicketLinkSTS**.
- 2. **PicketLinkSTS** parses the request message and generates a JAXB object model.
- 3. **PicketLinkSTS** reads the configuration file and creates the **STSConfiguration** object, if needed. It obtains a reference to the **WSTrustRequestHandler** from the configuration and delegates the request processing to the handler instance.
- 4. The request handler uses the **STSConfiguration** to set default values when needed, for example when the request does not specify a token lifetime value.
- 5. The **WSTrustRequestHandler** creates the **WSTrustRequestContext** and sets the JAXB request object and the caller principal it received from **PicketLinkSTS**.
- 6. The **WSTrustRequestHandler** uses the **STSConfiguration** to get the **SecurityTokenProvider** that must be used to process the request based on the type of the token that is being requested. It invokes the provider and passes the constructed **WSTrustRequestContext** as a parameter.
- 7. The **SecurityTokenProvider** instance processes the token request and stores the issued token in the request context.
- 8. The **WSTrustRequestHandler** obtains the token from the context, encrypts it, if needed, and constructs the WS-Trust response object containing the security token.
- 9. **PicketLinkSTS** dictates the response generated by the request handler and returns it to the client.

An STS login module, for example STSIssuingLoginModule, STSValidatingLoginModule, SAML2STSLoginModule, and so on, is typically configured as part of the security setup of a JEE container to use an STS for authenticating users. The STS may be collocated on the same container as the Login Module or be accessed remotely through web service calls or another technology.

# **CHAPTER 4. EXAMPLE SCENARIOS**

<span id="page-32-0"></span>One way of understanding how JBoss EAP security and its components work together is to view in context of real scenarios. The following sections cover several generalized but realistic situations that involve the various JBoss EAP security components and configuration options. They focus on how an application or set of applications is secured as well as how the management interfaces are secured.

# <span id="page-32-1"></span>**4.1. RED HAT JBOSS ENTERPRISE APPLICATION PLATFORM OUT OF THE BOX**

This scenario shows how JBoss EAP and a sample application are secured when no configuration changes are made after the initial installation. An application, **sampleApp1.war**, is deployed and configured to use container-based security.

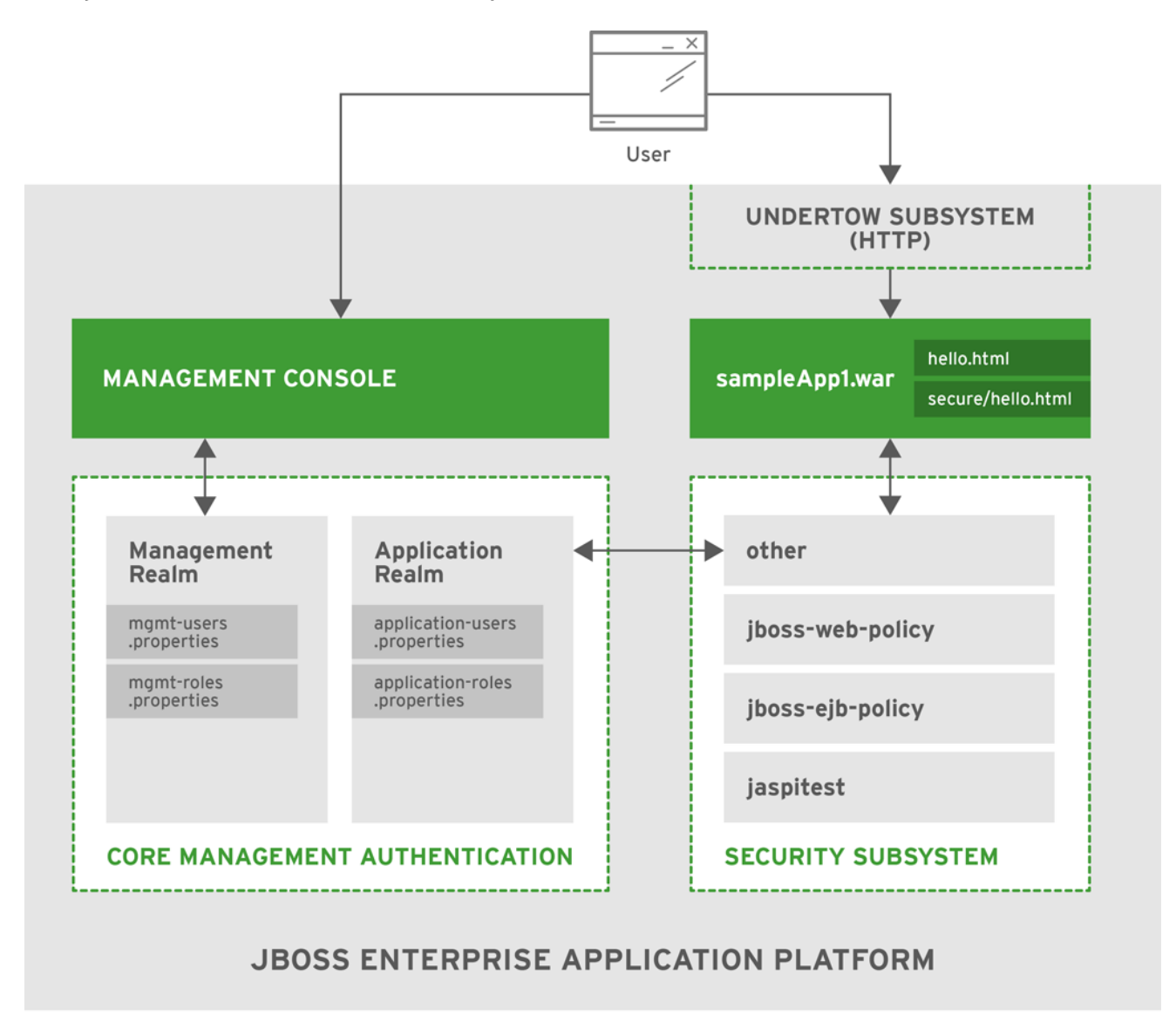

JBOSS\_397679\_0416

### <span id="page-32-2"></span>**4.1.1. Core Management Authentication out of the Box**

#### <span id="page-32-3"></span>**4.1.1.1. Security**

The Core Management Authentication offers two preconfigured security realms by default: **ManagementRealm** and **ApplicationRealm**. These realms use property files to store the usernames, <span id="page-33-4"></span>passwords, and roles. The **ManagementRealm**, which is used to store the authentication information and the management APIs, also defines and enables local authentication for users using the CLI on the same host as the JBoss EAP instance. The **ApplicationRealm** is preconfigured to store authentication and authorization information but for use with other applications besides the management APIs. In addition, **ApplicationRealm** comes preconfigured with local authentication enabled, but it is not commonly used.

#### <span id="page-33-0"></span>**4.1.1.2. How It Works**

For this scenario, the following users have been added to a default installation of JBoss EAP:

#### **Table 4.1. Users**

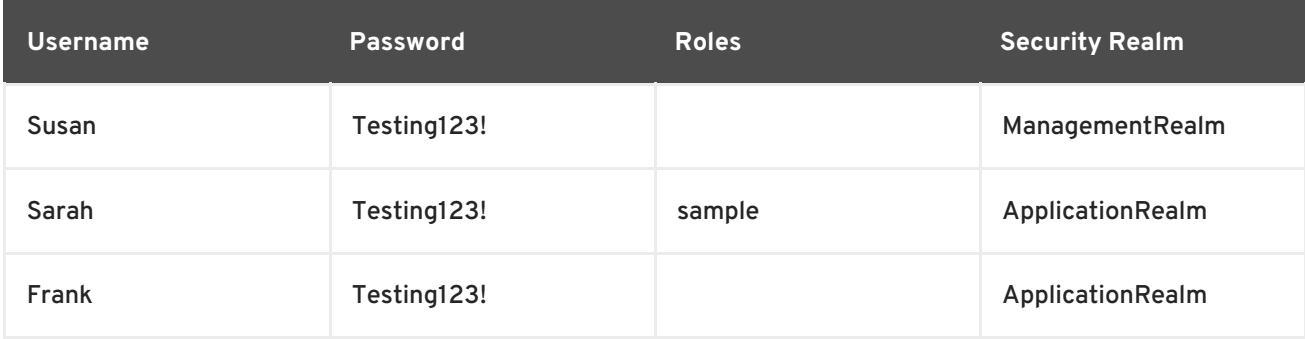

On startup, the JBoss EAP instance loads the **ManagementRealm** and **ApplicationRealm** security realms.

If Susan attempts to access either of the management interfaces, HTTP or CLI, she is required to authenticate. Her username, password, and roles must match an entry in the **ManagementRealm** security realm. By default, no roles are required to access the management APIs. Sarah and Frank would not be able to access the management APIs because they are not in the **ManagementRealm** security realm.

# <span id="page-33-1"></span>**4.1.2. Security Subsystem out of the Box**

### <span id="page-33-2"></span>**4.1.2.1. Security**

The **security** subsystem comes preconfigured with four security domains: **other**, **jboss-webpolicy**, **jboss-ejb-policy**, and **jaspitest**. The **other** security domain performs authentication and authorization by delegating to the realm specified in the login module, which uses **ApplicationRealm** by default.

Additional information about the default security realms and the default security domains can be found in the [Security](#page-13-0) Realms and Security [Domains](#page-14-4) sections.

### <span id="page-33-3"></span>**4.1.2.2. How It Works**

The application **sampleApp1.war** has two HTML files, **/hello.html** and **/secure/hello.html**, and uses basic HTTP authentication to secure the path **/secure/\***. It uses the **other** security domain and requires the role of **sample**. Because the **other** security domain defers to **ApplicationRealm** for its authentication and authorization information, refer to the users in the **Users** table from the [previous](#page-33-4) section.

When Sarah requests **/hello.html**, she is able to view the page without authenticating. When Sarah tries to request **/secure/hello.html**, she is prompted to enter her username and password. She is

able to view **/secure/hello.html** after successfully logging in. Frank and Susan, or any user, can access **/hello.html**, but neither can access **/secure/hello.html**. Frank does not have the **sample** role, and Susan is not in the **ApplicationRealm** security realm.

# <span id="page-34-0"></span>**4.2. RED HAT JBOSS ENTERPRISE APPLICATION PLATFORM WITH HTTPS AND RBAC ADDED TO THE MANAGEMENT INTERFACES**

This scenario shows how JBoss EAP is secured when HTTPS is enabled for the management interfaces and RBAC is added to the **ManagementRealm** security realm.

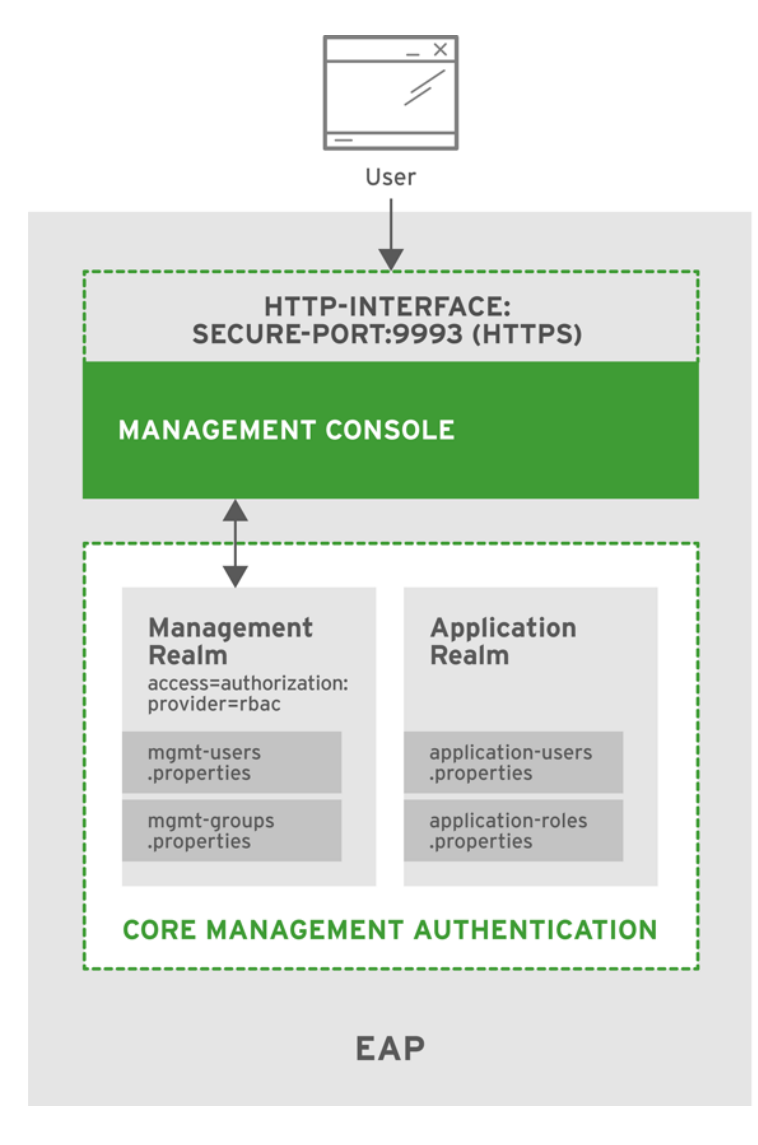

# <span id="page-34-1"></span>**4.2.1. Security**

JBoss EAP provides support for using HTTPS with the management interfaces, which includes the management console. HTTPS can be enabled by configuring the **secure-interface** element, adding a **secure-port** to the **http-interface** section of the management interface, and configuring an existing or new security realm with the desired settings, for example, server-identities, protocol, keystore, alias, and so on. This enables the management interfaces to use SSL/TLS for all HTTP traffic. For more background information on HTTPS and securing the management interfaces in general, see the [Advanced](#page-21-0) Security section.

JBoss EAP also offers the ability to enable [RBAC](#page-16-0) on the management interfaces using a couple of different authentication schemes. This example uses username and password authentication with the existing property files used in the **ManagementRealm**. RBAC is enabled by setting the **provider** attribute to **rbac** for the management interface and updating the **ManagementRealm** with the desired users and roles.

### <span id="page-35-0"></span>**4.2.2. How It Works**

For this scenario, the following users have been added to the existing security realms:

#### **Table 4.2. Management Users**

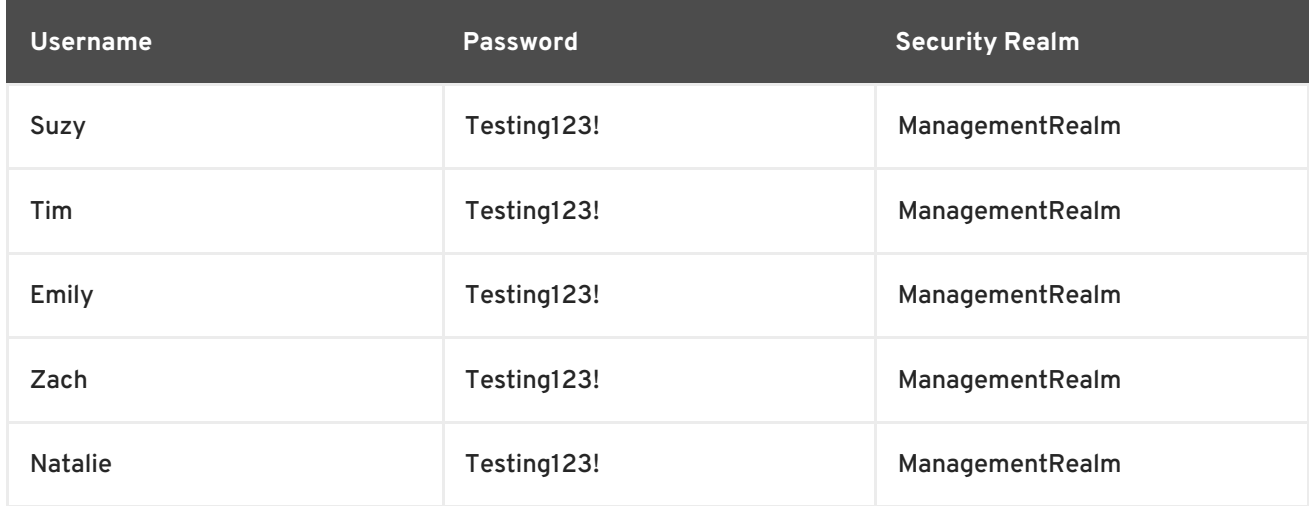

Based on group membership, the users have also been mapped to the following RBAC roles:

#### **Table 4.3. RBAC Roles**

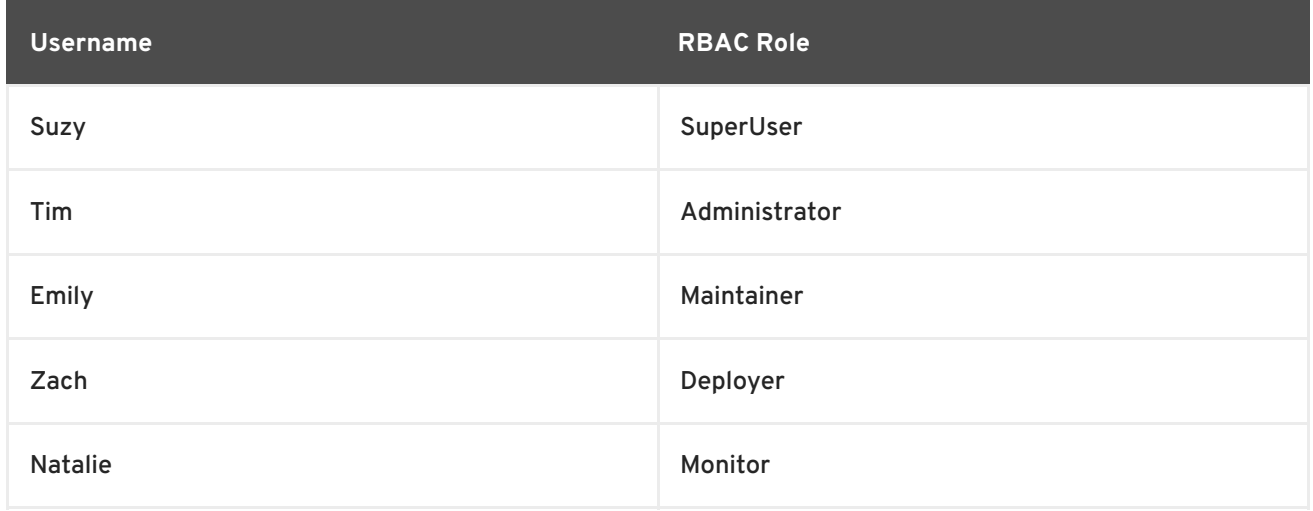

On startup, JBoss EAP loads the **ManagementRealm**, with the RBAC configuration, and management interfaces as part of the core services, which also starts the **http-interface**, configured for HTTPS, for the management interfaces. Users now access the management interfaces via HTTPS, and RBAC has also been enabled and configured. If RBAC is not enabled, any user in the **ManagementRealm** security realm is considered a **SuperUser** and has unlimited access. Because RBAC has been enabled, each user is now restricted based on the roles they have. Suzy, Tim, Emily, Zach, and Natalie have different roles, which are shown in the table above. For example, only Suzy and Tim can read and modify access control information. Suzy, Tim, and Emily can modify runtime state and other persistent configuration information. **Zach** can also modify runtime state and other persistent configuration information but only related to application resources. Suzy, Tim, Emily, Zach, and Natalie can read configuration and state information, but Natalie cannot update anything. For more details on each of the roles and how JBoss EAP handles RBAC, see the Section 2.1.9, ["Role-Based](#page-16-0) Access Control" and Section 2.2.2.3, "Adding RBAC to the [Management](#page-21-1) Interfaces" sections.

# <span id="page-36-0"></span>**4.3. RED HAT JBOSS ENTERPRISE APPLICATION PLATFORM WITH AN UPDATED SECURITY SUBSYSTEM INCLUDING HTTPS**

This scenario shows how a sample application running on JBoss EAP is secured when a new security domain is added and HTTPS is enabled. An application, **sampleApp2.war**, is deployed that is configured to use container-based security, **sample-domain**, and HTTPS.

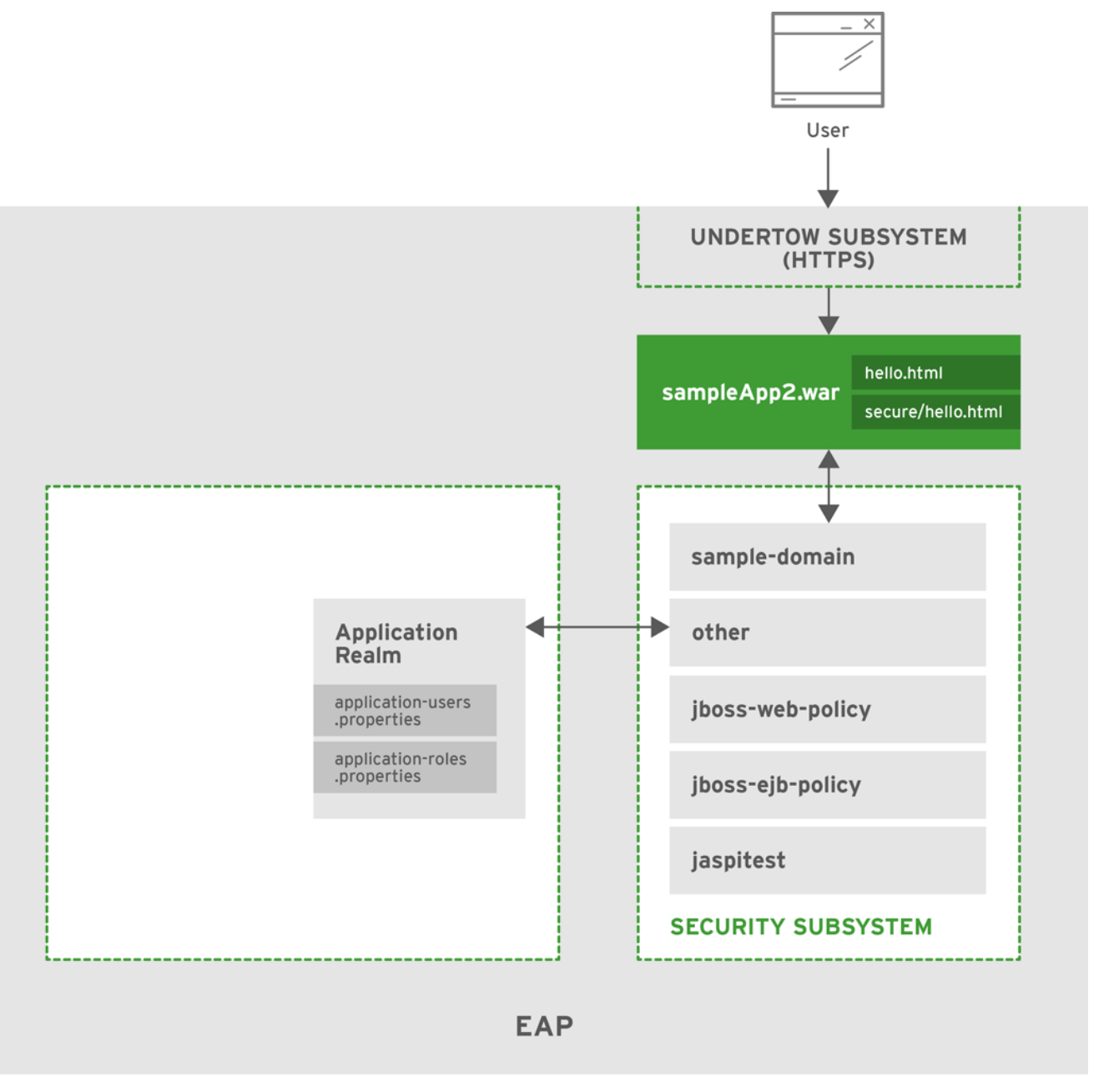

JBOSS\_397679\_0416

# <span id="page-36-1"></span>**4.3.1. Security**

JBoss EAP provides support for using HTTPS for use with applications, which is handled using the **undertow** subsystem. A new connector for HTTPS is added to the **undertow** subsystem and is configured with the desired settings, for example, protocol, port, keystore, and so on. Once the configuration is saved, web applications can start accepting HTTPS traffic on the configured port. A new security domain called **sample-domain** has been added, and it uses the **IdentityLoginModule** for authentication. **sampleApp2.war** is configured to use **sample-domain** to authenticate users.

### <span id="page-37-0"></span>**4.3.2. How It Works**

A security domain, **sample-domain**, has been created and configured to use the **IdentityLoginModule**. The following credentials have been configured in the login module:

#### **Table 4.4. sample-domain Users**

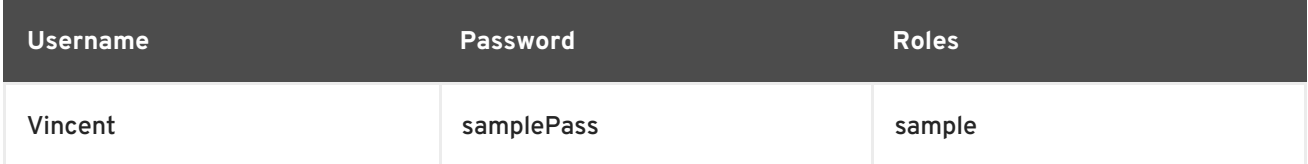

On startup, JBoss EAP loads the core services and starts the **undertow** and **security** subsystems that manage the HTTPS connections for all web applications and the **sample-domain**, respectively. **sampleApp2.war** is loaded and looks for **sample-domain** for providing authentication and authorization for its secured URLs. **sampleApp2.war** has two HTML files, **/hello.html** and **/secure/hello.html**, and uses basic HTTP authentication to secure the path **/secure/\***. It uses the **sample-domain** security domain and requires the role of **sample**.

When Vincent requests **/hello.html**, he is able to view the page without authenticating. When Vincent tries to request **/secure/hello.html**, he is prompted to enter his username and password. After successfully logging in, he is able to view **/secure/hello.html**. All other users can access **/hello.html** without logging in, but none can access **/secure/hello.html** because Vincent is the only user in **sample-domain**. This also applies to all traffic handled over HTTPS.

# <span id="page-37-1"></span>**4.4. SSO FOR WEB APPLICATIONS ON RED HAT JBOSS ENTERPRISE APPLICATION PLATFORM**

This scenario shows how web applications make use of clustered and non-clustered SSO on JBoss EAP. Four JBoss EAP instances are created: **EAP1**, **EAP2**, **EAP3**, and **EAP4**. **EAP1** and **EAP2** operate as standalone servers, and **EAP3** and **EAP4** operate as a two-node cluster. Two web applications, **sampleAppA** and **sampleAppB**, have been deployed to each of the four JBoss EAP instances.

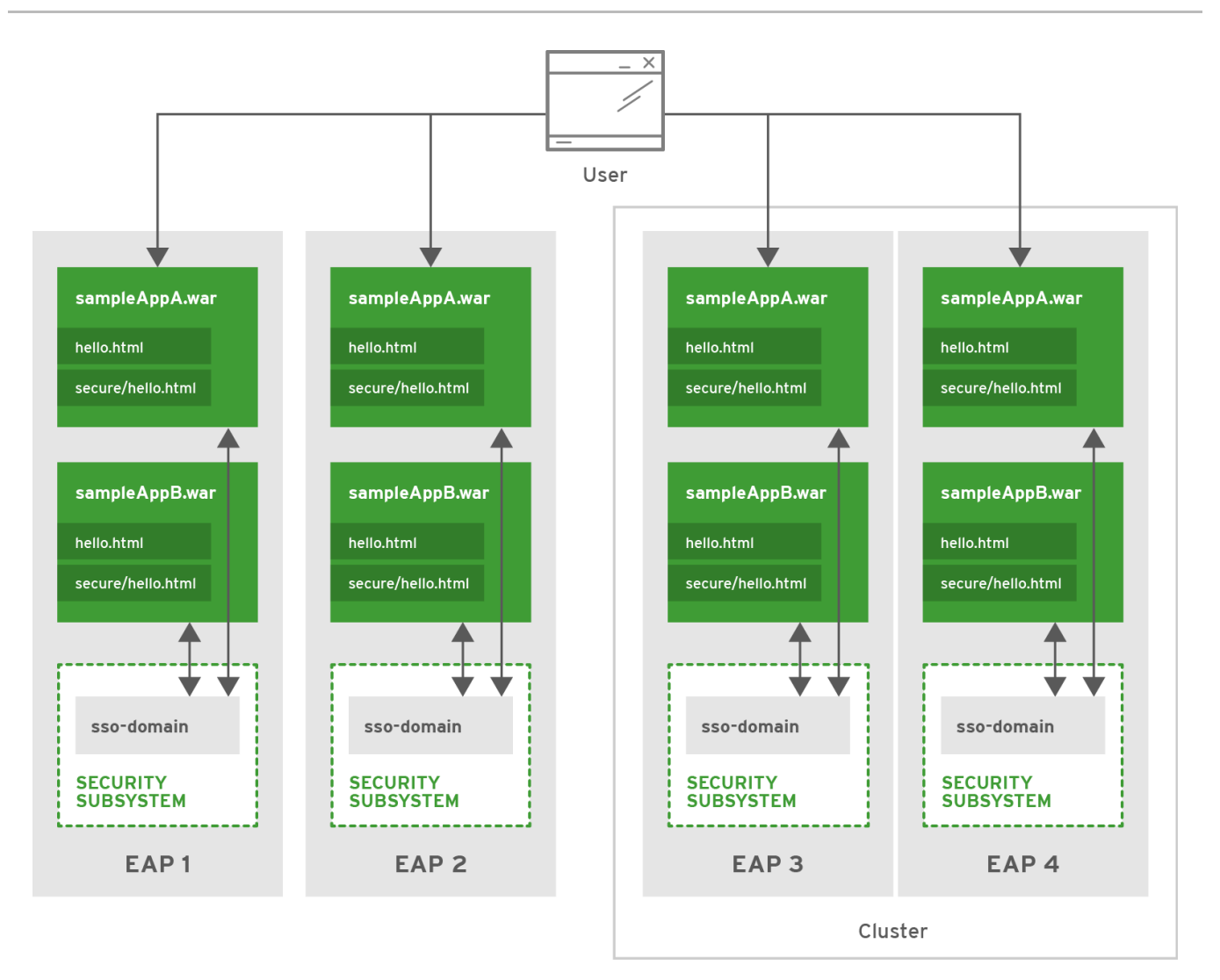

# <span id="page-38-0"></span>**4.4.1. Security**

JBoss EAP provides support for clustered and non-clustered SSO with web applications by using a combination of the **security**, **undertow**, and **infinispan** subsystems. The **security** subsystem provides a security domain for performing authentication and authorization, while the **infinispan** and **undertow** subsystems help with caching and distributing the SSO information between all the web applications on an JBoss EAP instance or across a JBoss EAP cluster. All four EAP instances have a security domain, **sso-domain**, configured to use the **IdentityLoginModule**. **sampleAppA** and **sampleAppB** have been configured to use the **sso-domain** security domain to secure the path **/secure/\*** and require the role of **sample** to access it. The following credentials have been configured in the **sso-domain** login module:

#### **Table 4.5. sso-domain Users**

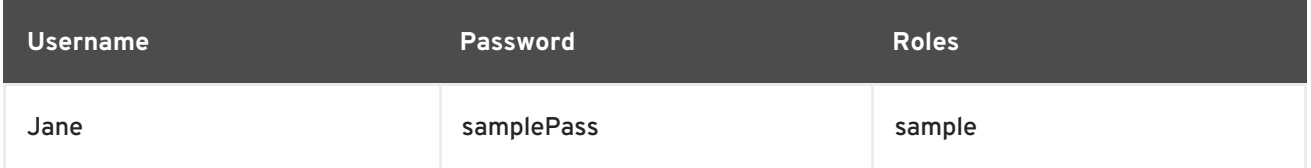

All four JBoss EAP instances have also been configured to start up with either the **standalonefull-ha** or **full-ha** profile, which adds the **infinispan** subsystem and other functionality needed for enabling SSO in this scenario. The **web** cache-container and **SSO** replicated-cache have also been added, and the **undertow** subsystem has been configured to use them both. **EAP1** and **EAP2** have configured their **undertow** subsystems for non-clustered SSO, while the cluster containing **EAP3** and **EAP4** has been configured to use clustered SSO.

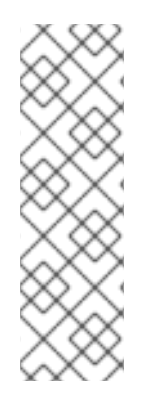

# **APPLICATION CLUSTERING VS. CLUSTERED SSO**

There is a distinct difference between a clustered web application and clustered SSO. A clustered web application is one which is distributed across the nodes of a cluster to spread the load of hosting that application. In clustered applications marked as distributable, all new sessions and changes to existing sessions are replicated to other members of the cluster. Clustered SSO allows for replication of security context and identity information, regardless of whether the applications are themselves clustered. Although these technologies may be used together, they are mutually exclusive and may be used independently.

## <span id="page-39-0"></span>**4.4.2. How It Works**

On startup, JBoss EAP loads the core services and starts the **security**, **undertow**, and **infinispan** subsystems that manage **sso-domain** and the associated caching for SSO information. **sampleAppA.war** and **sampleAppB.war** are loaded on all four JBoss EAP instances, each of which look for **sso-domain** for providing authentication and authorization.

If Jane attempts to access **EAP1/sampleAppA/secure/hello.html**, she will be asked to authenticate. After providing the correct information, she will be allowed to see **EAP1/sampleAppA/secure/hello.html**. Jane's session will be added in the SSO caches used by the **undertow** and **infinispan** subsystems. If she attempts to access **EAP1/sampleAppB/secure/hello.html**, she will not be asked to re-authenticate. **sampleAppB** running on **EAP1** will find her session using the **undertow** subsystem caches, along with the **infinispan** subsystem, and grant her access because she is already authenticated. If Jane attempts to access either **EAP2/sampleAppA/secure/hello.html** or **EAP2/sampleAppB/secure/hello.html**, she will be asked to authenticate again because **EAP1** and

**EAP2** do not share a cache.

If Jane attempts to access **EAP3/sampleAppA/secure/hello.html**, she will be asked to authenticate and her session will be stored in the SSO caches. These caches are stored across the entire cluster, so if Jane attempts to log into **EAP3/sampleAppB/secure/hello.html**, **EAP4/sampleAppA/secure/hello.html**, or **EAP4/sampleAppB/secure/hello.html**, she will not have to reauthenticate. If either **EAP3** or **EAP4** are restarted, Jane's SSO information will remain in the cache because the other JBoss EAP instance and the cluster remain running, thus preserving the cache. Similarly, if Jane's session is invalidated, it ripples across the cache, and she will be asked to reauthenticate regardless of which application or server she tries to access in the cluster.

# <span id="page-39-1"></span>**4.5. MULTIPLE RED HAT JBOSS ENTERPRISE APPLICATION PLATFORM INSTANCES AND MULTIPLE APPLICATIONS USING BROWSER-BASED SSO WITH SAML**

This scenario shows how multiple instances of JBoss EAP are secured and browser-based SSO is added. Three separate, non-clustered JBoss EAP instances are configured: **EAP1**, **EAP2**, and **EAP3**. Three sample applications: **sampleAppA.war**, **sampleAppB.war**, and **sampleAppC.war**, are configured to use browser-based SSO for authentication.

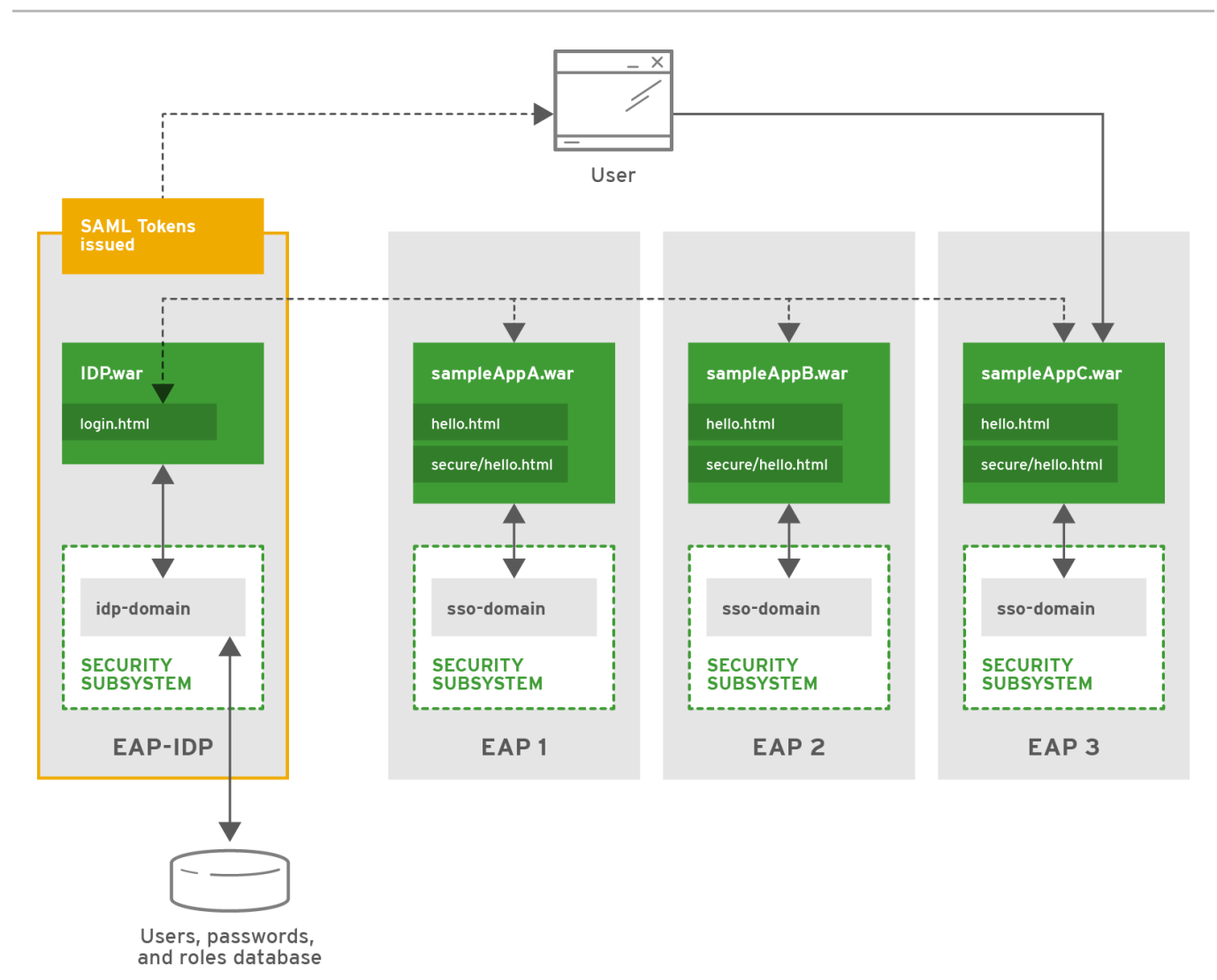

### <span id="page-40-0"></span>**4.5.1. Security**

JBoss EAP provides support for doing browser-based SSO via SAML with web applications as well as hosting an identity provider. To host an identity provider, a security domain, in this case named **idpdomain**, must be configured with an authentication mechanism defined. In this case, **idp-domain** is configured to use the **DatabaseLoginModule** as the authentication mechanism. The IDP application, for example **IDP.war**, is deployed to that JBoss EAP instance, in this example **EAP-IDP**, and configured to use **idp-domain** as its identity store. **IDP.war** uses the identity store in combination with functionality in the application to authentication users as well as issue SAML tokens containing the user's identity and role information. Three additional JBoss EAP instances: **EAP1**, **EAP2**, and **EAP3**, each host one distinct application that will serve as an individual SP, **sampleAppA.war**, **sampleAppB.war**, and **sampleAppC** respectively. Each JBoss EAP instance has a security domain, **sso-domain**, configured to use the **SAML2LoginModule** as the authentication mechanism. Each application contains functionality to support SSO, use **IDP.war** as an identity provider, and use HTTP/POST binding for authentication. Each application is also configured to use **sso-domain** to secure the path **/secure/\*** and supplies its own list of roles for handling authorization.

#### <span id="page-40-1"></span>**4.5.2. How It Works**

For this scenario, the following users have been added to the database used by the **DatabaseLoginModule** in the **idp-domain** security domain:

#### **Table 4.6. idp-domain Users**

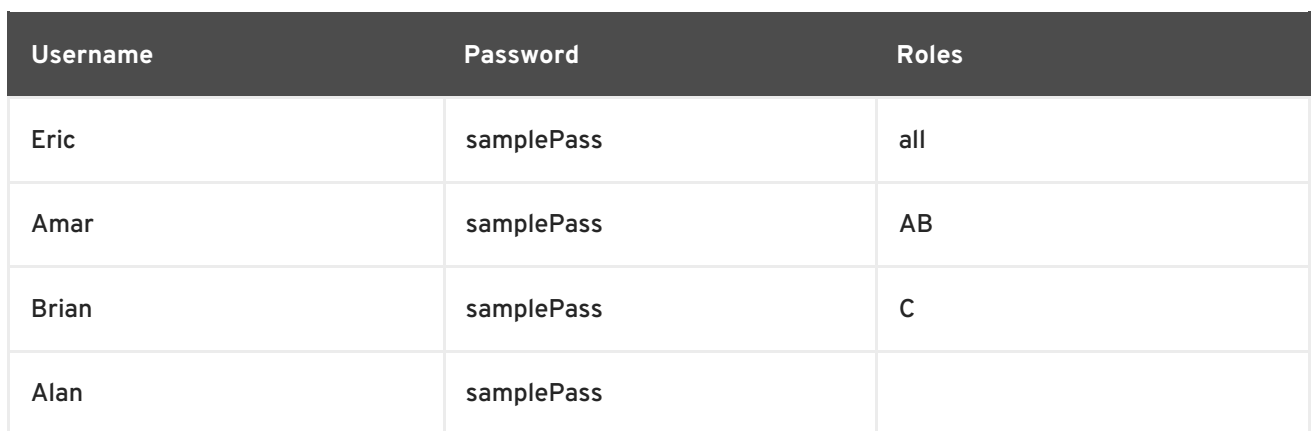

On startup of **EAP-IDP**, the management interfaces start, followed by the subsystems and deployed applications, including the **security** subsystem, which includes **idp-domain**, and **IDP.war**. **idpdomain** connects to the database and loads the usernames, passwords, and roles as configured in the **DatabaseLoginModule** login module. To prevent sensitive information from being stored in plain text in the configuration of the **DatabaseLoginModule** login module, password hashing is configured to obscure certain fields, for example, password for the database. **IDP.war** uses **idp-domain** for authentication and authorization. **IDP.war** is also configured, using **jboss-web.xml**, **web.xml**, **picketlink.xml**, and **jboss-deployment-structure.xml**, to issue SAML tokens to authenticated users and supplies a simple login form for users to authenticate against. This allows it to serve as an IDP.

On startup of **EAP1**, **EAP2** and **EAP3**, the management interfaces start, followed by the subsystems and deployed applications, including the **security** subsystem, which includes **sso-domain** on each instance, and **sampleAppA.war**, **sampleAppB.war**, and **sampleAppC.war**, respectively. **ssodomain** is configured to use the **SAML2LoginModule** login module but relies on the application to supply the proper SAML token. This means any application using **sso-domain** must properly connect to an IDP to obtain a SAML token. In this case, **sampleAppA**, **sampleAppB**, and **sampleAppC** are each configured, via **jboss-web.xml**, **web.xml**, **picketlink.xml**, and **jboss-deploymentstructure.xml**, to obtain SAML tokens from an IDP, **IDP.war**, using that IDP's login form.

Each application is also configured with its own set of allowed roles:

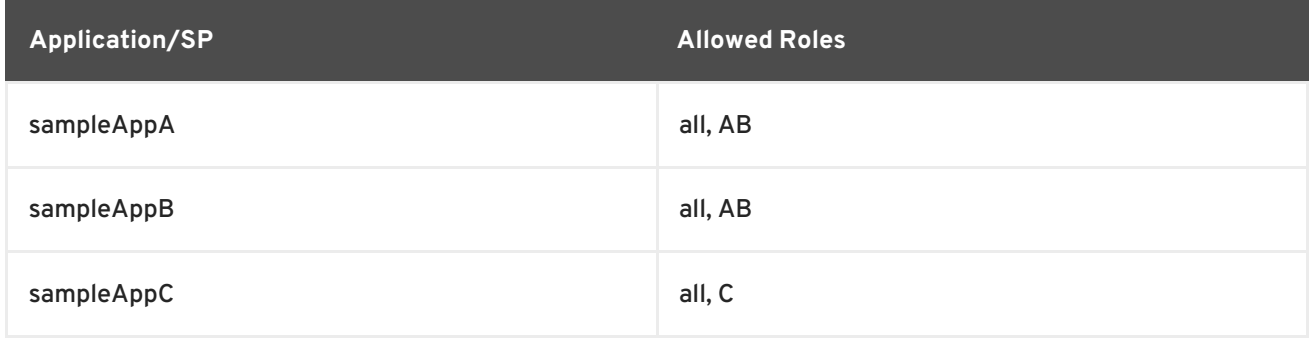

#### **Table 4.7. Application/SP roles**

When an unauthenticated user attempts to access the URLs secured by **sso-domain**, that is, **/secure/\***, of any application, that user is redirected to the login page at **IDP.war**. The user then authenticates using the form and is issued a SAML token containing their identity and role information. The user is redirected to the original URL, and their SAML token is presented to the application, SP. The application ensures the SAML token is valid and then authorizes the user based on the roles provided by the SAML token and the ones configured in the application. Once a user is issued a SAML

token, they use that token to be authenticated and authorized on the other applications secured by SSO using the same IDP. Once the SAML token expires or becomes invalidated, the user will be required to obtain a new SAML token from the IDP.

In this example, if Eric accesses **EAP1/sampleAppA/secure/hello.html**, he is redirected to **EAP-IDP/IDP/login.html** to log in. After successfully logging in, he is issued a SAML token containing his user information and the role **all** and is redirected to **EAP1/sampleAppA/secure/hello.html**. His SAML token is presented to **sampleAppA** to be checked and to authorize him based on his roles. Because **sampleAppA** allows the roles **all** and **AB** to access **/secure/\*** and Eric has the role **all**, he is allowed to access **EAP1/sampleAppA/secure/hello.html**.

If Eric tries to access **EAP2/sampleAppB/secure/hello.html**, because he is not already authenticated against that SP, he is redirected to **IDP.war** with an authentication request. Because Eric has already authenticated against the IDP, he is redirected to

**EAP2/sampleAppB/secure/hello.html** by **IDP.war** with a new SAML token for that SP without having to re-authenticate. **sampleAppB** checks his new SAML token and authorizes him based on his role. Because **sampleAppB** allows the roles **all** and **AB** to access **/secure/\*** and Eric has the role **all**, he is allowed to access **EAP2/sampleAppB/secure/hello.html**. The same thing would apply if Eric were to try to access **EAP3/sampleAppC/secure/hello.html**.

If Eric were to return to **EAP1/sampleAppA/secure/hello.html**, or any URL under **EAP2/sampleAppB/secure/\*** or **EAP3/sampleAppC/secure/\***, after his SAML token became invalidated via global logout, he would be redirected to **EAP-IDP/IDP/login.html** to authenticate again and be issued a new SAML token.

If Amar attempted to access **EAP1/sampleAppA/secure/hello.html** or **EAP2/sampleAppB/secure/hello.html**, he would be directed through the same flow as Eric. If Amar attempted to access **EAP3/sampleAppC/secure/hello.html**, he would still be required to

have or obtain a SAML token but would be restricted from viewing **EAP3/sampleAppC/secure/hello.html** because his role **AB** only allows him to access **EAP1/sampleAppA/secure/\*** and **EAP2/sampleAppB/secure/\***. Brian is in a similar situation, but he is only allowed to access **EAP3/sampleAppC/secure/\***. If Alan tries to access any service provider's secured area, he would still be required to have or obtain a SAML token but would be

restricted from seeing anything because he has no role. Each SP also has an unsecured area which any user, authorized or not, can view without obtaining a SAML token.

# <span id="page-42-0"></span>**4.6. USING LDAP WITH THE MANAGEMENTREALM**

This scenario shows the **ManagementRealm** using LDAP for securing the management interfaces. A JBoss EAP instance has been created, **EAP1**, and is running as a standalone server. The **ManagementRealm** on **EAP1** has also been updated to use LDAP as the authentication and authorization mechanism.

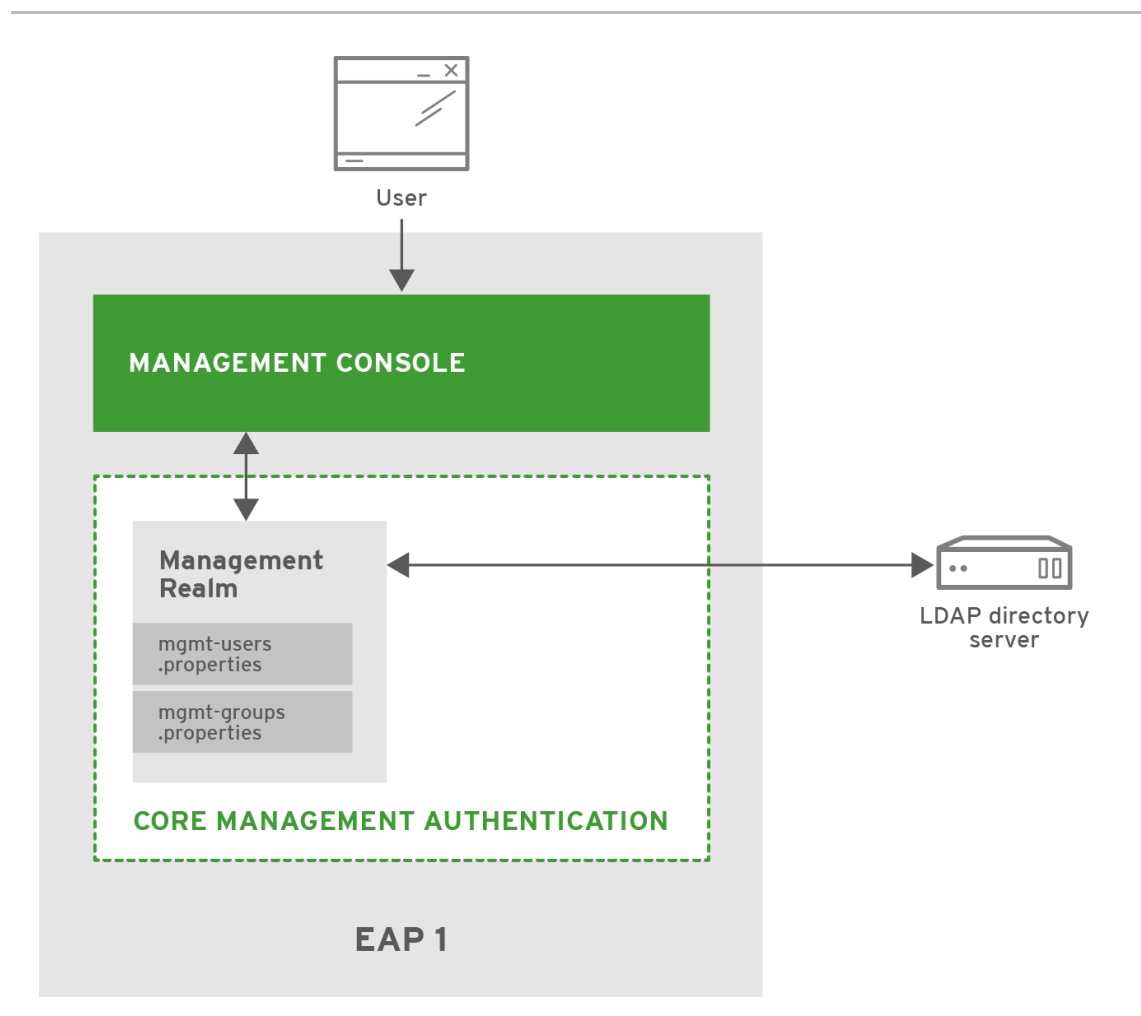

### <span id="page-43-0"></span>**4.6.1. Security**

JBoss EAP supports using LDAP, as well as Kerberos, for authentication in security realms. This is accomplished by updating the existing **ManagementRealm** to use **ldap** as the authentication type and creating an outbound connection to the LDAP server. This changes the authentication mechanism from **digest** to **BASIC / Plain** and will transmit usernames and passwords in the clear over the network by default.

### <span id="page-43-1"></span>**4.6.2. How It Works**

The following users have been added to the LDAP directory:

#### **Table 4.8. Management Users**

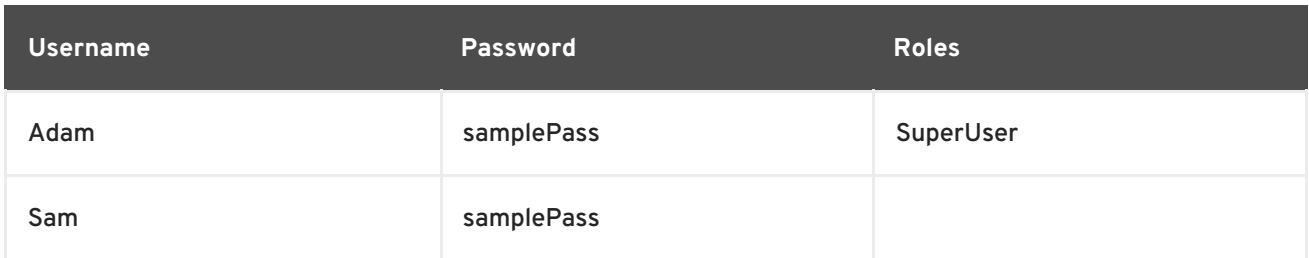

On startup, **EAP1** loads the core services, including **ManagementRealm** and the management interfaces. **ManagementRealm** connects to the LDAP directory server and provides the authentication for the management interfaces as needed.

If Adam` attempts to access a management interface, he will be forced to authenticate. His credentials will be passed to the **ManagementRealm** security realm, which will use the LDAP directory server for

authentication. Since **EAP1** is using the default simple access controls, after authentication, Adam's roles will not be checked and he will be granted access. The same process will occur if Sam attempts to access the management interface.

If RBAC was enabled after Adam is authenticated, his roles would be passed back to the management interface for authorization. Because Adam has the **SuperUser** role, he would be granted access to the management interface. If Sam attempted to access a management interface with RBAC enabled, he would be authenticated via LDAP but would be denied access because he does not have a proper role.

# <span id="page-44-0"></span>**4.7. USING DESKTOP SSO, USING KERBEROS, TO PROVIDE SSO FOR WEB APPLICATIONS**

This scenario shows how Kerberos can be used with JBoss EAP to provide SSO for web applications. A JBoss EAP instance has been created, **EAP1**, and is running as a standalone server. Two web applications, **sampleAppA** and **sampleAppB**, have been deployed to **EAP1**. Both the web applications and **EAP1** have been configured to authenticate using desktop-based SSO via Kerberos.

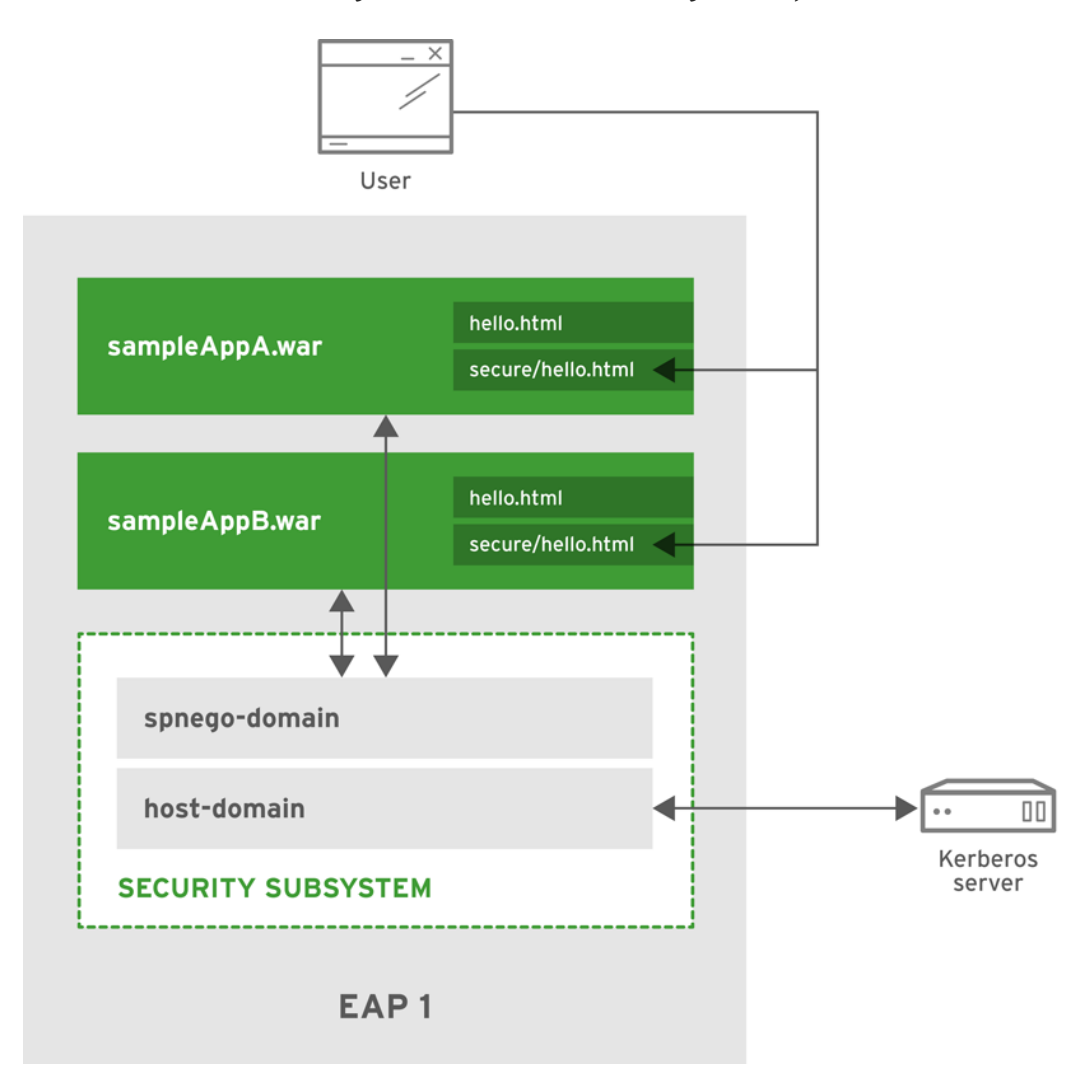

### <span id="page-44-1"></span>**4.7.1. Security**

JBoss EAP offers support for using Kerberos for SSO in web applications via SPNEGO and JBoss Negotiation. For more information on the specifics of Kerberos and SPNEGO, please see the Section 1.6.1, "Third-Party SSO [Implementations"](#page-10-1) section. To enable JBoss EAP and deployed web applications to use Kerberos for authentication, two security domains must be created. The first security domain, **host-domain**, is configured with the **kerberos** login module to connect to the kerberos server. This allows JBoss EAP to authenticate at the container level. A second security

domain, **spnego-domain**, is created with two login modules. One uses the **spnego** login module to connect to **host-domain** to authenticate users. The second can use any other login module to load role information for use in authorization decisions, for example, **UsersRoles** using properties files to map users to roles.

These two login modules also make use of **password-stacking** to map the users and roles in the authorization module with the users in the authentication login module. **EAP1** is configured with both **host-domain** and **spnego-domain**. Applications are configured, via **web.xml** and **jboss-web.xml**, to use **spnego-domain** to perform authentication and get a user's roles for authorization. Applications can also be configured with FORM authentication as a fallback authentication mechanism in case the security tokens cannot be passed from the operating system to the browser. If FORM authentication is configured as a fallback, an additional security domain must be configured to support it. This security domain is independent of Kerberos and SPNEGO and only has to support FORM authentication, that is, username and password validation and roles. Each application is configured to use **spnego-domain** and to provide FORM authentication as a fallback. Each application is also configured to secure the path **/secure/\*** and supplies its own list of roles for handling authorization.

#### <span id="page-45-0"></span>**4.7.1.1. How It Works**

The following users have been created in the Kerberos server:

#### **Table 4.9. Kerberos Users**

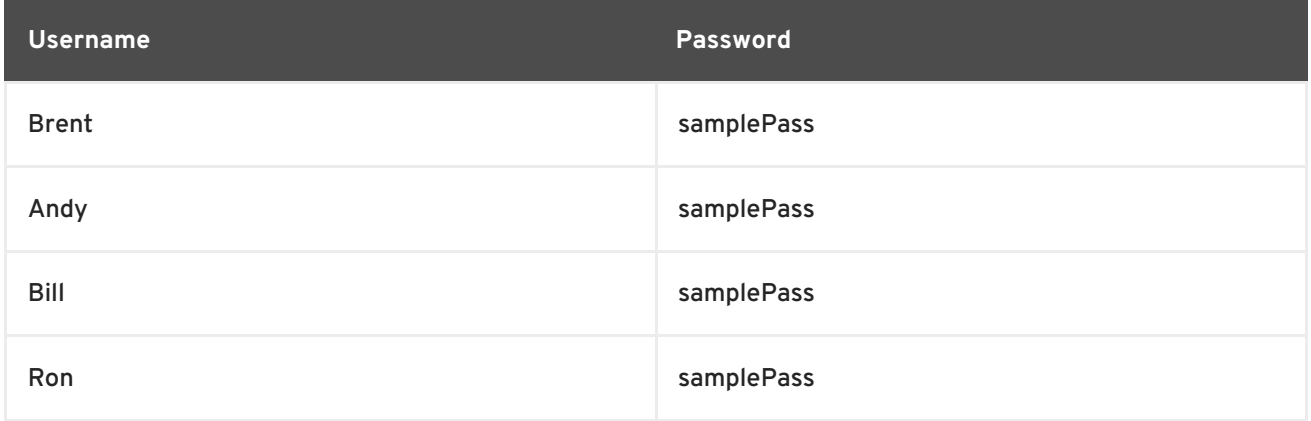

The following roles have mapped to the users via an additional module that is chained by setting the **password-stacking** option to **useFirstPass**:

#### **Table 4.10. User Roles**

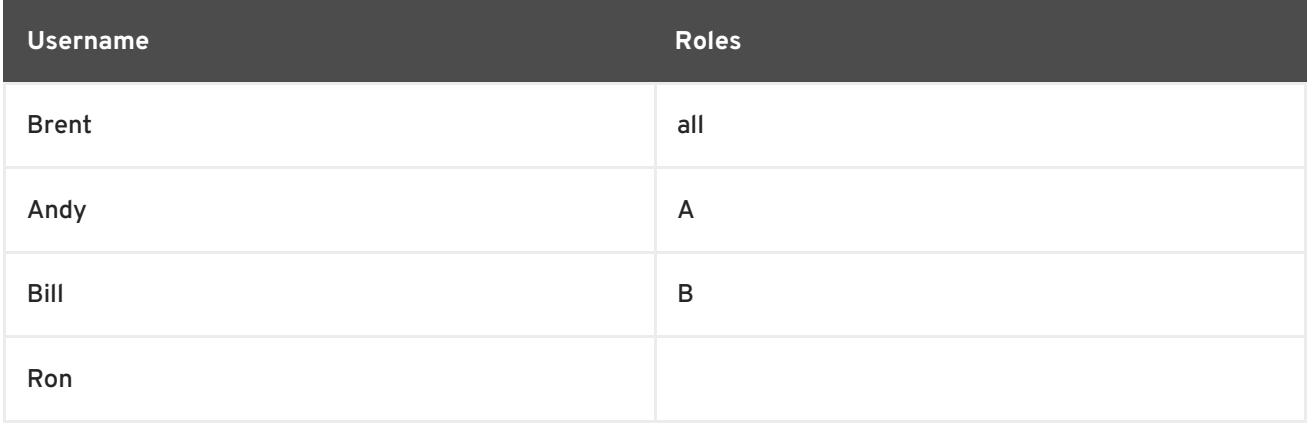

The following roles have also been configured in each application:

#### **Table 4.11. Application Roles**

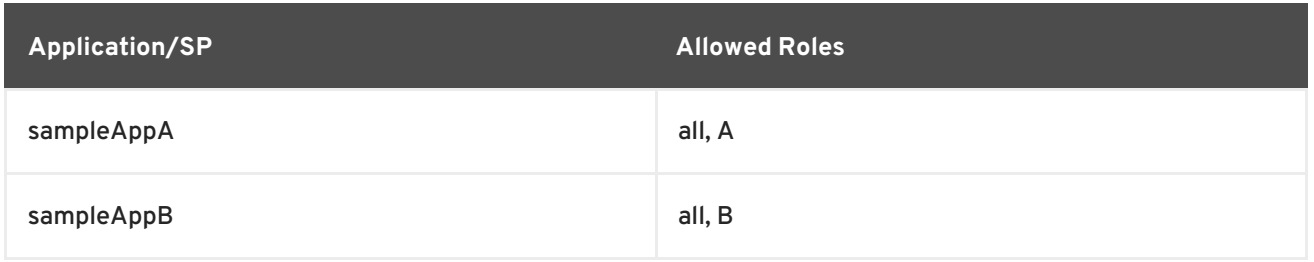

On startup, **EAP1** loads the core services, followed by the **security** and other subsystems. **hostdomain** establishes a connection to the Kerberos server, and **spnego-domain** connects to **hostdomain**. **sampleAppA** and **sampleAppB** are deployed and connect to **spnego-domain** for authentication.

Brent has logged in to a computer that is secured with Kerberos. He opens a browser and attempts to access **sampleAppA/secure/hello.html**. Because that is secured, authentication is required. **EAP1** directs the browser to send a request for a key to the Kerberos server, specifically the Kerberos Key Distribution Center that is configured on his computer. After the browser obtains a key, it is sent to **simpleAppA**. **simpleAppA** sends the ticket to **spnego-domain**, where it is unpacked and authentication is performed by **host-domain**, in conjunction with the configured Kerberos server. Once the ticket is authenticated, Brent's role is passed back to **simpleAppA** to perform authorization. Because Brent has the **all** role, he will be able to access **sampleAppA/secure/hello.html**. If Brent tries to access **sampleAppB/secure/hello.html**, the same process will occur. He will be granted access, due to him having the **all** role. Andy and Bill would follow the same process, but with Andy only having access to **sampleAppA/secure/hello.html** and not **sampleAppB/secure/hello.html**. Bill would be the opposite, having access to **sampleAppB/secure/hello.html** and not **sampleAppA/secure/hello.html**. Ron would pass authentication to either **sampleAppA/secure/hello.html** or **sampleAppB/secure/hello.html** but would not be granted access to either because he has no role.

If Andy were to attempt to access **sampleAppA/secure/hello.html** from a computer not secured by Kerberos, for example a personal laptop connected to the office network, he would be directed to the FORM login page as a fallback login mechanism. His credentials would then be authenticated via the fallback security domain and the process would continue with authorization.

*Revised on 2018-02-08 10:18:56 EST*